## Глава Х. Управление ресурсами памяти

Мозг, хорошо устроенный, стоит больше, чем мозг, хорошо наполненный.

-М.Монтень

## Х.1. Карта памяти (для компьютеров MSX 1)

Персональный MSX-компьютер имеет небольшой объем памяти - 96 Кбайт для MSX 1 и 242 Кбайта для MSX 2. Поэтому полезной для пользователя оказывается информация о распределении ресурсов памяти и сведения о наличии и объёме в ней свободных мест в любой момент времени.

Общий объем памяти у компьютеров серии MSX 1 равен 96 Кбайт. Здесь и далее мы будем рассматривать только 64 Кбайта, с которыми обычно и работает основная масса пользователей.

Взгляните на приведённый ниже рис. 12...

Вся память разбита на две основные части:

- ROM («Read Only Memory» «Постоянное Запоминающее Устройство») и
- RAM («Random Access Memory» «Оперативное Запоминающее Устройство»)

ROM содержит те программы и данные, которые «заложены» в компьютер при изготовлении. Вот почему он всегда выводит определённые сообщения при включении и способен «понимать» программу на языке MSX BASIC.

В ROM находится интерпретатор - программа на машинном языке, которая переводит один за другим операторы языка MSX BASIC в программу на машинном языке, т.е. на единственном языке, который понимает компьютер. С помощью этой программы компьютер проверяет синтаксис, выводит при необходимости сообщение об ошибке, переходит к следующему оператору или возвращается в командный режим и так далее.

Здесь же находятся подпрограммы управления клавиатурой и экраном, которые составляют экранный редактор MSX **BASIC.** 

**ROM в основном разделена на две части:** 

- 1. подпрограммы BIOS («Basic Input-Output System»);
- 2. другие подпрограммы. Так, например, при включении компьютера наступает небольшая пауза; в этот момент происходят различные инициализации экрана дисплея (установка определённого режима SCREEN, установка ширины экрана WIDTH и др.). Это происходит оттого, что «зашитые» в ROM подпрограммы инициализации «посылают» определённую информацию в рабочую область RAM, разговор о которой ещё пойдёт впереди.

Подпрограммы BIOS осуществляют переход к другим подпрограммам. Они напоминают последовательность операторов GOSUB, которую можно увидеть на первом уровне хорошо структурированной программы на MSX BASIC. Подпрограммы BIOS расположены по одним и тем же адресам ROM независимо от версии MSX BASIC и осуществляют переход к другим подпрограммам, положение которых может быть изменено.

В противоположность ROM RAM не сохраняет информацию при выключении компьютера. Сейчас мы расскажем Вам о структуре RAM.

«Верхушка» памяти (она изображена в нижней части таблицы) занята рабочей областью, которая состоит из:

- таблицы системных переменных,
- таблицы ловушек («Hooks Table»).

«Нижняя» область памяти (она изображена в верхней части таблицы) занята:

- 1. Текстом программы («Program Instruction Table», PIT);
- 2. таблицей переменных («Variable Table», VT). VT содержит все переменные, создаваемые в ходе выполнения программы;

3. таблицей массивов («Array Variable Table»).

Между «верхней» и «нижней» областями памяти располагаются:

- свободная область («Free Area»);
- стек («Stack Area»); стек содержит всю информацию, необходимую для выполнения программы. Например, именно здесь хранится адрес тех байт PIT, которые содержат сведения о следующем выполняемом операторе Вашей программы;
- строковая область («Character String Area»); по умолчанию для неё отводится 200 байт, однако размеры этой области можно менять оператором CLEAR (см. [раздел X.7.](#page--1-0));
- блок управления файлами («Files Control Block»).

Если в Вашей программе присутствует оператор MAXFILES= (напомним, что он задаёт максимальное количество одновременно открытых файлов), то для каждого файла автоматически резервируется 267–байтное пространство для осуществления обмена информацией с файловыми устройствами.

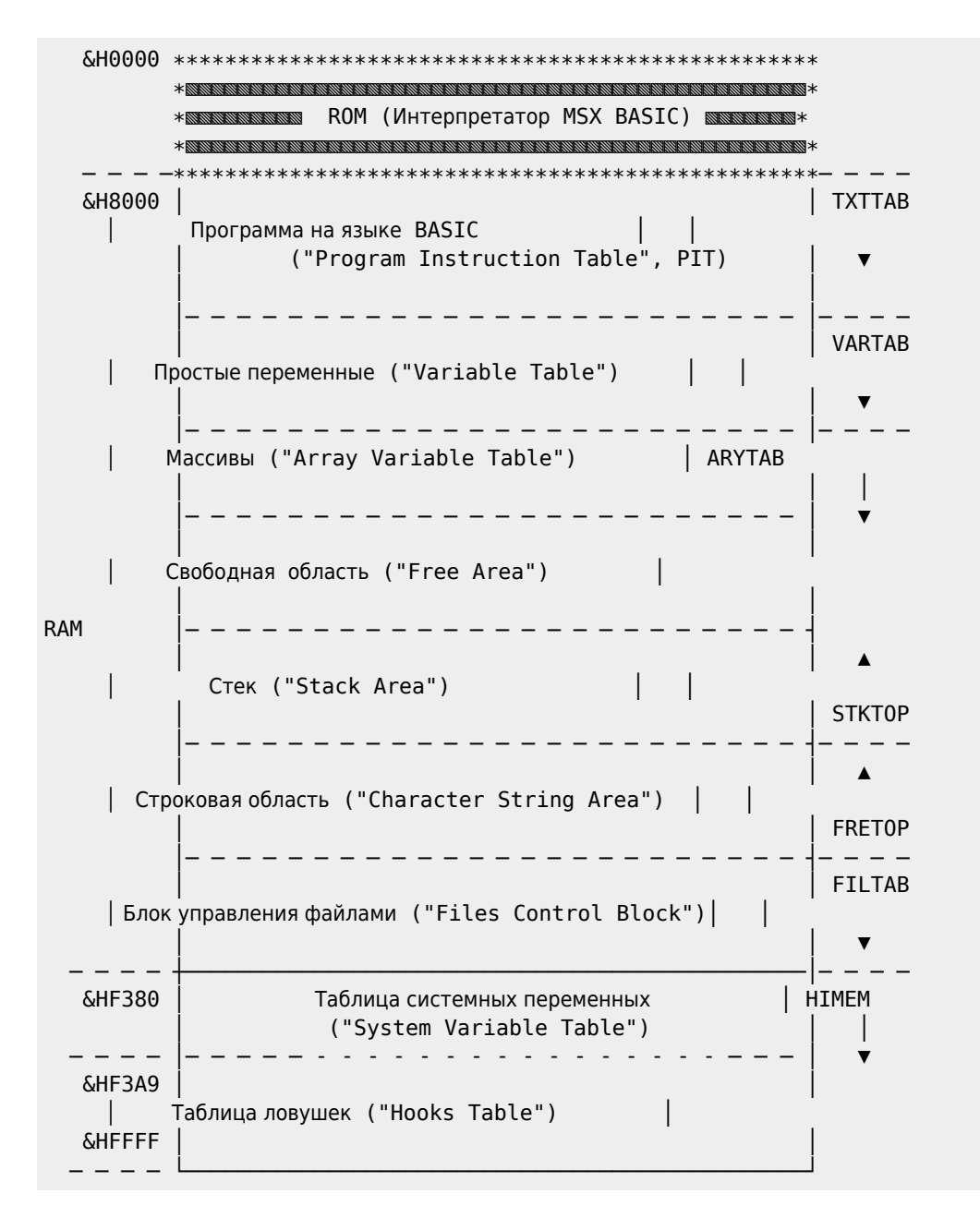

#### Рис. 1

Приведённая карта памяти справедлива и для компьютеров серии [MSX 2](https://sysadminmosaic.ru/msx/msx_2). Но в отличие от компьютеров серии [MSX 1](https://sysadminmosaic.ru/msx/msx_1) с объёмом ROM в 32 Кбайта и RAM в 64 Кбайта, компьютеры серии [MSX 2](https://sysadminmosaic.ru/msx/msx_2) имеют гораздо больший объем памяти (108 Кбайт ROM и 134 Кбайта RAM). Спрашивается, где размещаются эта память?

Оказывается, вся память ПЭВМ разбита на блоки объёмом по 64 Кбайта, называемые слотами!

Однако рассмотрение этого вопроса потребует от читателя дополнительных знаний, и поэтому мы рассмотрим его позднее (см. Приложение 1.8.2).

Память разделена на ячейки (байты), каждая из которых имеет адрес, закодированный двумя байтами:

Адрес ячейки (байта)

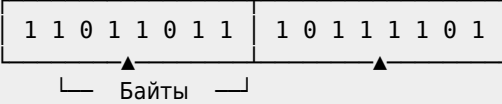

Поэтому максимально большой адрес байта равен

 $256 \times \& B11111111 + \& B11111111 + 1 = 256 \times \& hFF + \& HFF + 1 = 65535 + 1 = 65536$ 

а следовательно, и обратиться можно не более чем к 65536 ячейкам памяти (подумайте, почему производится умножение именно на 256?).

Говорят, что «объём непосредственно адресуемой памяти - 65536 байтов».

### Х.2. Функция РЕЕК и оператор РОКЕ

Функция РЕЕК позволяет вам «посмотреть» содержимое любой ячейки памяти в адресном пространстве MSX-компьютера. Её общий вид:

РЕЕК (адрес)

где:

- РЕЕК («to peek» «заглядывать») служебное слово;
- адрес арифметическое выражение, значение которого находится в диапазоне от &h0 до &hFFFF.

Функция РЕЕК возвращает целое число в интервале от 0 до 255, содержащееся в проверяемой ячейке памяти.

Например:

```
1. 10 WIDTH 7:? PEEK(&HF3B0)
    run
     \overline{7}0<sup>k</sup>
```
2. 10 SCREEN 2:PSET(15,18):SCREEN0:PRINT PEEK(&HFCB3);PEEK(&HFCB5)

```
run
         1815
0<sup>k</sup>
```
В первом примере мы «попросили» компьютер вывести на экран содержимое ячейки с адресом &HF3B0 (в байте по этому адресу хранится значение системной переменной — длины дисплейной строки). Во втором примере мы использовали информацию из таблицы адресов системных переменных (см. Приложение  $2^{11}$ ).

Величину, возвращаемую функцией РЕЕК, можно интерпретировать как код символа, команду MSX BASIC, номер строки, число, «часть» числа, «хранящегося» в нескольких байтах, и т.д. В некоторых случаях правильную интерпретацию можно дать по контексту, однако, если должной уверенности нет, надо анализировать не только содержимое одной ячейки, но и содержимое ячеек, находящихся в её «окрестности»!

Пример 1. 102-01.bas

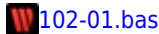

10 Х=&Н8000 ' "Заглянем" в память, начиная с адреса &Н8001! 20  $X=X+1:Y=PEEK(X)$ 30 IF Y<32 THEN ?"|";:GOTO 20 ELSE ?CHR\$(Y);" ";:GOTO20

Наличие условия Y<32 в строке 26 связано с тем, что существуют «непечатаемые» символы, имеющие код ASCII, меньший 32.

Поговорим теперь об очень полезном операторе РОКЕ. Общий вид оператора:

POKE A, D

где:

- РОКЕ («to poke» «помещать») служебное слово;
- А арифметическое выражение, значение которого находится в диапазоне от &h8000 до &hFFFF;
- D арифметическое выражение, значение которого принадлежит отрезку [0,255] (поскольку оно должно умещаться в один байт).

Оператор РОКЕ вычисляет значения выражений А и D и сохраняет значение D (которое должно помещаться в одном байте!) по адресу А. Обратите внимание на то, что значение А может оказаться отрицательным!

Если значение А не удовлетворяет ограничениям, то компьютер сообщит об ошибке:

«Overflow» («Переполнение»), а если значение D, - то «Illegal function call» («Неправильный вызов функции»).

Вы можете использовать оператор РОКЕ для:

- модификации текста Вашей программы;
- изменения значений переменных;
- размещения в RAM программы, написанной на машинном языке (её запись производится побайтно).

Более того, этот оператор позволяет вам экспериментировать с «подвалом» компьютера (рабочей областью). Но делайте так только в том случае, если Вы понимаете, что за этим последует!

Пример 2. Сравните результаты работы двух программ:

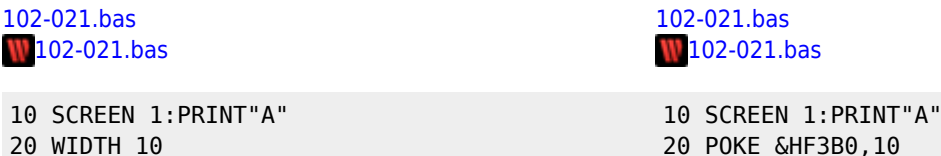

## Х.3. Таблица программных команд (PIT)

Таблица РІТ обычно начинается по адресу &Н8000. Однако её можно «сдвинуть», изменив значение системной переменной ТХТТАВ в таблице системных переменных.

Пример 1. Для помещения РІТ с адреса &НА000 достаточно выполнить следующую программу: 103-01.bas 103-01.bas

**NFW** 0<sub>k</sub>

5 'Адрес & HA001, находящийся в двух ячейках с номерами, начиная с & hF676 (слове TXTTAB (& HF676)), 6 'определяет место, с которого начнется текст программы 10 POKE &HF676, &H01 Заполнение младшего байта слова ТХТТАВ 'Заполнение старшего байта слова TXTTAB 20 POKE &HF677. &HA0 30 POKE &HA000,0 ' Первый байт PIT (& HAOOO) должен быть нулевым! **40 NFW** ' Стираем данную программу!

Напомним Вам, что адрес &НА001 (как и любой другой!) размещается в двух байтах так:

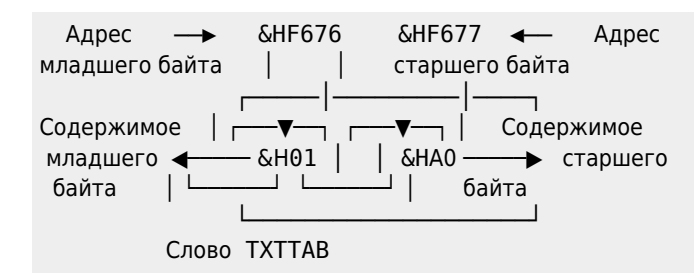

Очевидно, что в результате этих «манипуляций» размер свободной области уменьшится на &H2000 байт (&HA000-&Н8000=&Н2000), и область, расположенная между &Н8000 и началом РІТ, будет защищена от «вторжения» программ на MSX BASIC и, следовательно, «безопасна» для программ на машинном языке.

Ясно, что величина РІТ зависит от размера текста программы.

После выполнения данной программы нажмите кнопку сброса RESET.

А теперь мы расскажем вам о том, как хранится программа, написанная на языке MSX BASIC в PIT.

Все строки программы на MSX BASIC начинаются с двухбайтового указателя. За этим указателем идут два байта, содержащие номер строки. Затем идёт текст строки с последующим нулевым байтом.

За последней строкой следуют два дополнительных нулевых байта адрес которых находится в указателе последней строки программы.

Цифры и зарезервированные служебные слова записываются во внутреннем коде (один или два байта на слово, цифру)

Для остального текста используется код ASCII.

Пример 2. Введём в память следующую короткую программу:

 $10 B=5$ 20 END

Теперь прочитаем, что же реально содержится в PIT, используя в непосредственном режиме команду

PRINT HEX\$(PEEK(A))

где значение переменной А (адреса) изменяется от &Н8000 до &Н8010.

Вы обнаружите:

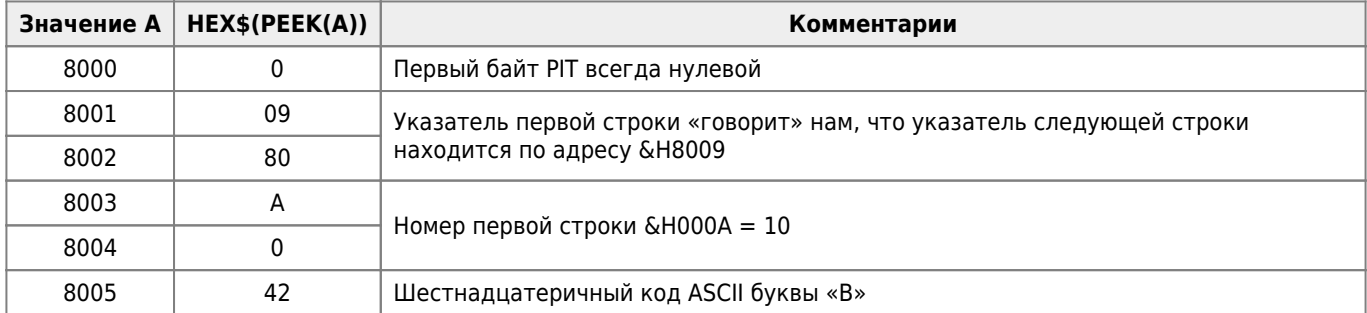

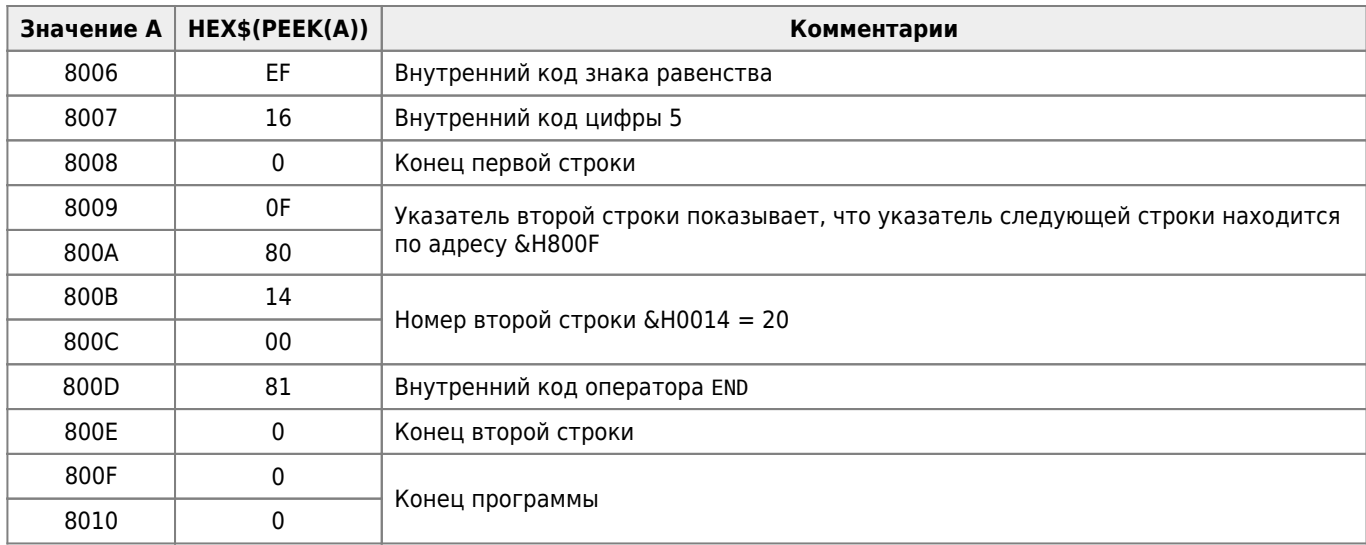

Теперь, надеемся, вам стало ясно, как можно изменить программу с помощью оператора РОКЕ.

Попробуйте выполнить следующее:

POKE &H8005, &H41 '41 - шестнадцатеричный код ASCII буквы "А" POKE &H8007, &H17 '17 - внутренний код цифры "6"

А теперь наберите команду LIST, затем нажмите клавишу Ввод  $\left\lfloor \frac{m}{2} \right\rfloor$ и ...:

 $10 A=6$ 20 END

#### Пример 3.

Теперь вам ясно, что «инструкции» РЕЕК и РОКЕ таят в себе поистине безграничные возможности. По существу, они позволяют нам распоряжаться памятью компьютера по своему усмотрению.

Например, они позволяют нам при желании подшутить над компьютером: если известно, где хранится программа, то мы можем сделать так, что после одной из строк программы окажется строка с меньшим номером.

Пусть исходная программа имеет вид:

10 PRINT 4 20 PRINT 2

Вам, конечно, уже известно, что строки программы на языке MSX BASIC начинаются с двухбайтового указателя, за которым следуют два байта, содержащие номер строки. Поэтому вначале выполним команду:

```
PRINT HEX$(PEEK(&H8002)); " "; HEX$(PEEK(&H8001))
80 9
0<sup>k</sup>
```
Таким образом, указатель следующей (с номером 20) строки располагается в ячейках с адресами &Н8009 и &Н800А, а, следовательно, номер второй строки находится в ячейках с адресами &Н800В и &Н800С. Проверим этот факт:

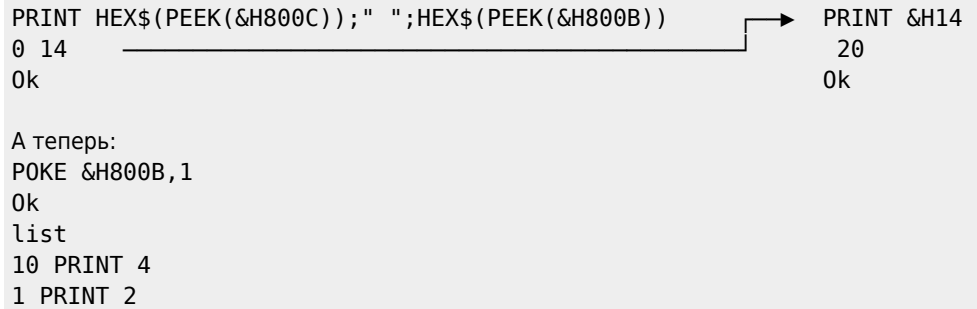

Программа действует, но строку с номером 1 нельзя ни стереть, ни исправить. Вы можете написать ещё одну 1-ю строку и даже новую 20-ю строку!

Пример 4. Введём в память короткую программу: 103-04.bas 103-04.bas

0k

10 FOR AB =- 2.23227 TO 7 STEP 32.671533782376#

Теперь «просмотрим» содержимое РІТ, используя в непосредственном режиме простейшие команды:

A=&H8000: PRINT HEX\$(PEEK(A))

где значение переменной А (адреса) изменяется от &Н8000 до &Н8020.

Мы обнаружим массу интересных вещей:

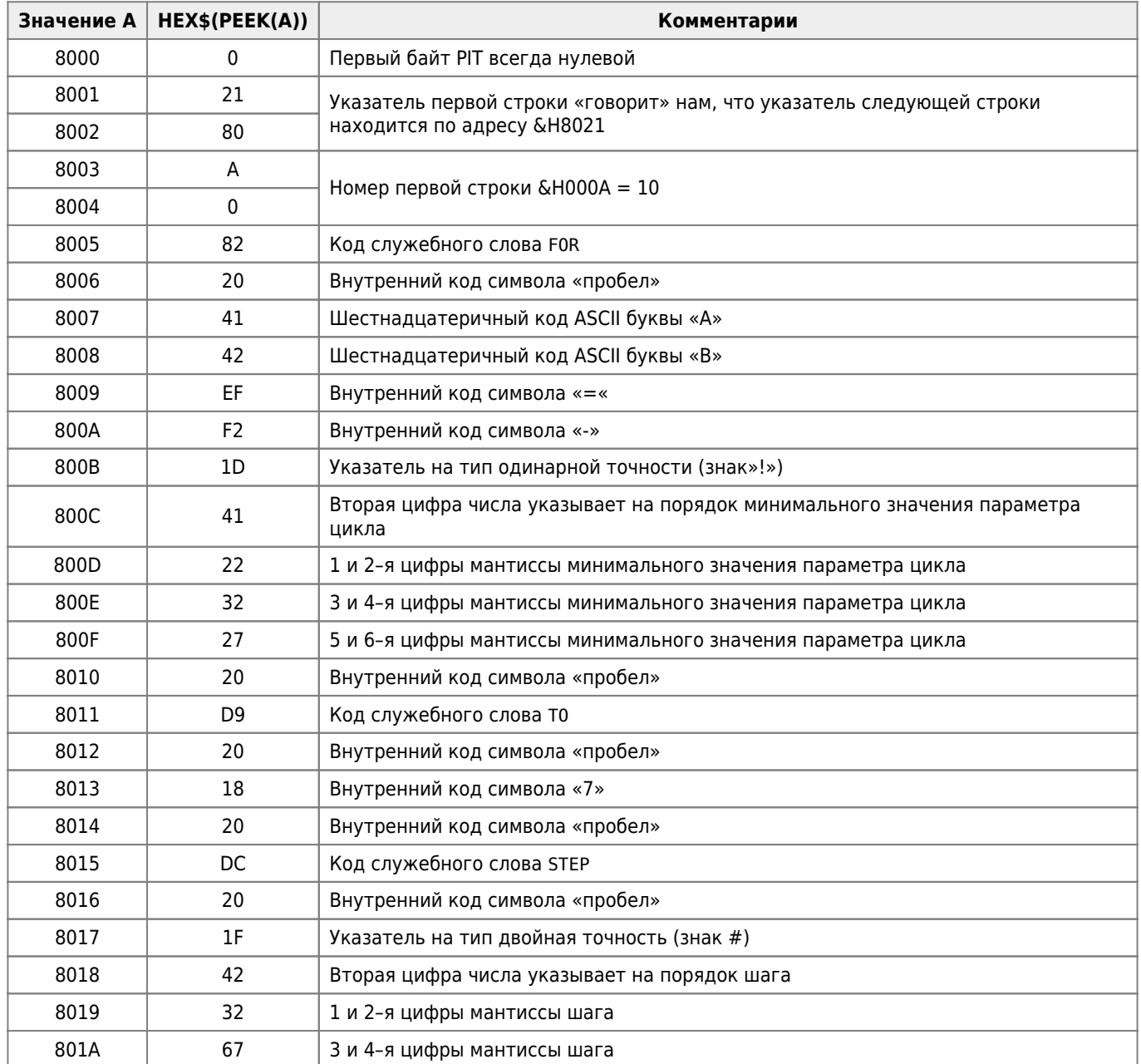

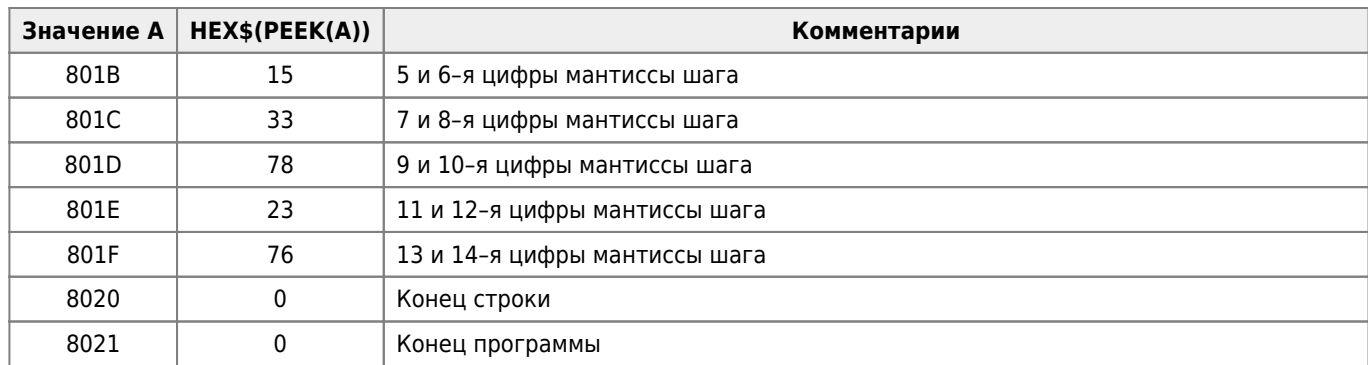

Однако не пытайтесь изменять с помощью оператора POKE длину строки или путать указатели: результат будет катастрофическим!

Если Вы хотите защитить свою программу от «постороннего взгляда» (команды LIST), то примените в непосредственном режиме команду:

POKE &H8001,1 Ok

(разумеется, Ваша программа должна располагаться с адреса &H8000).

Ну а если Вы нечаянно нажали RESET, - не спешите отчаиваться! Вашу программу ещё можно спасти. Это очень легко сделать, набрав ту же команду

POKE &H8001,1

а затем auto

На экране появятся строки: 10\* 20\* и так далее …

Строки с «\*» — спасённые. Теперь достаточно «скомандовать»: LIST и …, о, чудо! Но это ещё не все! Оказывается, спасены и все строки между теми, номера которых не делятся нацело на 10!

Если же Вы захотите защитить свою программу от запуска (команды RUN), то примените в непосредственном режиме команду:

POKE &H8000,1 Ok

(разумеется, Ваша программа должна располагаться с адреса &H8000).

## **X.4. Таблица переменных (VT)**

Непосредственно следующая за PIT таблица VT начинается с адреса, указанного в слове VARTAB, хранящегося по адресу &HF6C2 в области системных переменных (см. Приложение 2[2\)](#page--1-0)). Её длина зависит от количества используемых переменных (скалярных и массивов) и их типов.

Отметим, что переменные и массивы хранятся в порядке их создания.

Будем говорить, что один программный объект «располагается в памяти выше другого», если адрес, с которого он расположен, больше.

Массивы хранятся выше переменных.

Это значит, что всякий раз, когда интерпретатор встречает новую скалярную переменную, все массивы сдвигаются «вверх», чтобы высвободить пространство. Это может значительно замедлить выполнение программы!

Во избежание этого, описывайте все скалярные переменные и массивы в начале программы оператором DIM !

Теперь мы расскажем вам о важной функции VARPTR, которая указывает адрес расположения данных в оперативной памяти. Её синтаксис:

 $VARPTR(Y)$ 

где:

- VARPTR («VARiable PoinTeR» «указатель переменной») служебное слово;
- у идентификатор числовой переменной.

Функция VARPTR возвращает адрес Х байта RAM, начиная с которого располагается значение переменной у.

Если переменная не существует, то выдаётся сообщение:

«Illegal function call».

Пример. Будьте бдительны!  $104-01$ .bas  $W104-01$ .bas

```
10 TNPUT 7
20 PRINT VARPTR(Z)
run? \theta-327430<sup>k</sup>run
      «- Нажата клавиша "RETURN"
7
Illegal function call in 20
0<sup>k</sup>
```
Функцию VARPTR часто используют совместно с функцией РЕЕК и оператором РОКЕ соответственно для просмотра или изменения значения переменной.

### Х.4.1. Хранение простых переменных

Ты славно роешь землю, старый крот! Годишься в рудокопы.

-У.Шекспир. Гамлет

Как уже неоднократно упоминалось, целое число кодируется в двух байтах. Меньший по адресу байт называется старшим, больший по адресу байт - младшим.

Однако напомним Вам, что

процессор Z80 «хранит» младший байт «перед» старшим.

Когда целочисленная переменная получает значение, процессор записывает в оперативную память следующие пять байт информации:

- 1. число 2 («паспорт» VALTYPE), которое означает, что переменная является целочисленной (значение «паспорта» занимает два байта);
- 2. код ASCII первого символа имени переменной;
- 3. код ASCII второго символа имени (0, если имя состоит из одного символа);
- 4. младший байт значения;
- 5. старший байт значения.

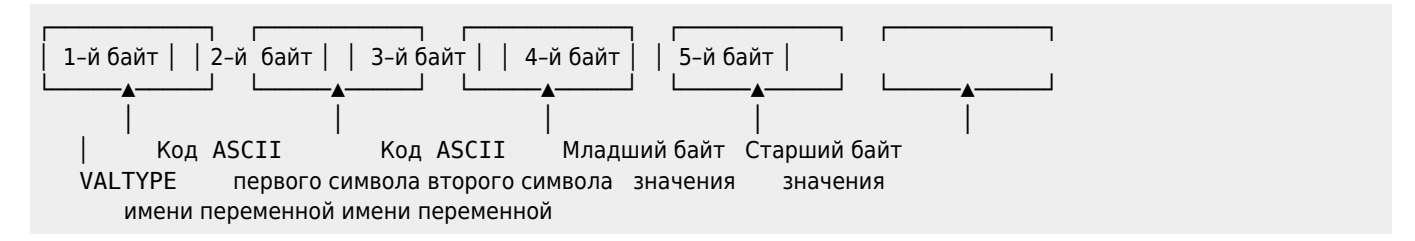

Оказывается, что адрес четвёртого байта (младшего байта значения числовой переменной) возвращает как раз переменная VARPTR! Кроме того,напомним, что «содержимое» байта с известным адресом может быть «прочитано»функцией PEEK.

Перед тем как работать с нижеприведённым примером, во избежание расхождений в результатах не забудьте «почистить» память компьютера оператором CLEAR.

Пример 1

```
A%=356:PRINT HEX$(VARPTR(A%))
8006
Ok
```
Вы получили шестнадцатеричный адрес младшего байта значения переменной.

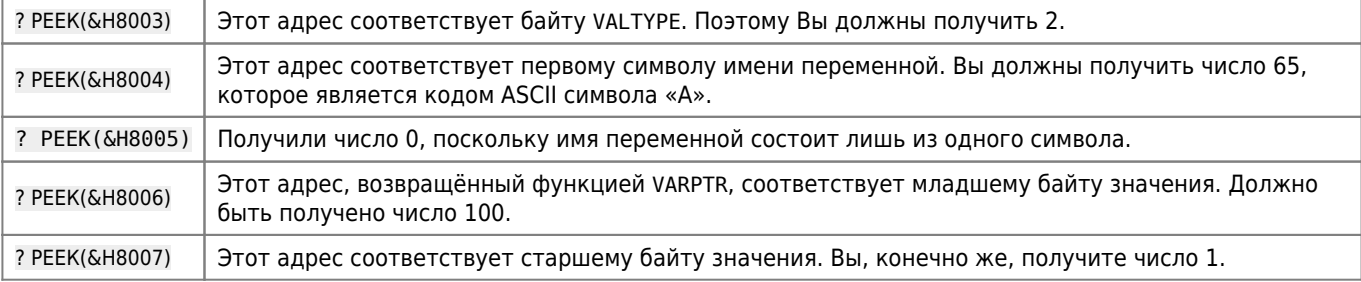

Перепишем два последних значения в двоичной системе счисления:

```
100 = 0110 010021 = 0000 0001<sub>2</sub>
```
А теперь примем во внимание инверсию порядка байт:

```
0000 0001 0110 0100 → 35610
───△───────────────
 │ │
    1 100
```
И перед выполнением следующего примера не забудьте ввести в память компьютера оператор CLEAR !

Пример 2.

```
A%=-356:PRINT HEX$(VARPTR(A%))
8006
Ok
```
Полученный результат — это шестнадцатеричный адрес младшего байта.

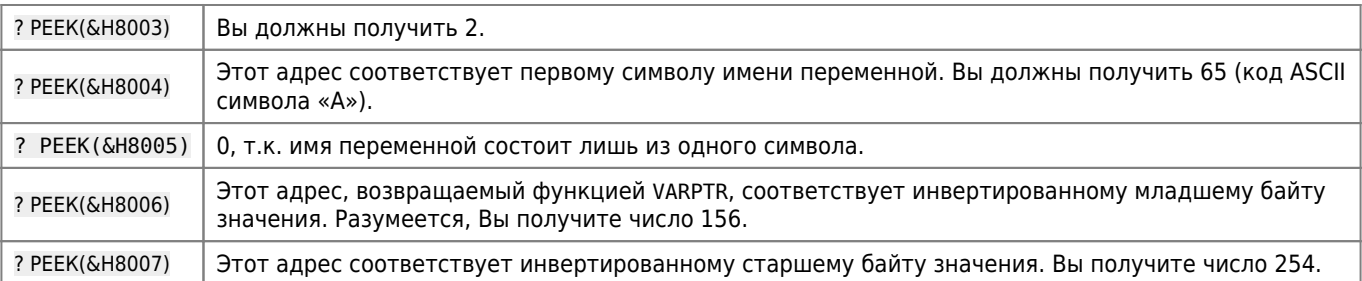

Перепишем два последних значения в двоичной системе счисления:

 $156 = 1001$   $1100<sub>2</sub>$  $254 = 1111$   $1110<sub>2</sub>$ 

Принимая во внимание инверсию порядка байт, запишем их содержимое:

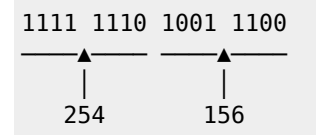

А теперь учитывая, что двоичное число 11111110100111002 записано в дополнительном коде, получим 1111 1110  $100111002 \rightarrow 00000001011000112 \rightarrow 0000000101100011+1 = 00000001011001002 = 1011001002 = 356.$  Ypa!

Приведём схему расположения информации в памяти для простой числовой переменной одинарной и двойной точности:

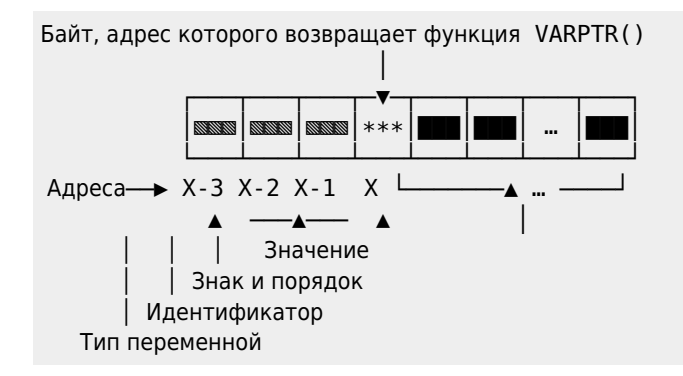

Прежде чем проверить работу ниже приведённой командной строки, наберите команду CLEAR.

Пример 3.

```
AR!=22.3210E+4: PRINT HEX$ (VARPTR(AR!))
8006
0<sup>k</sup>
```
Если Вы прочитаете адреса с &H8006-&H3=&H8003 по &H8006+&H3=&H8009, то обнаружите:

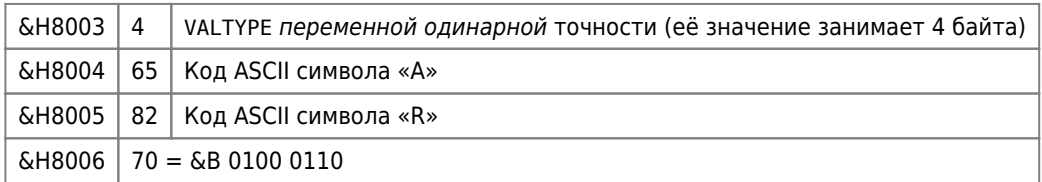

Адрес &Н8006 содержит порядок, который кодируется следующим образом:

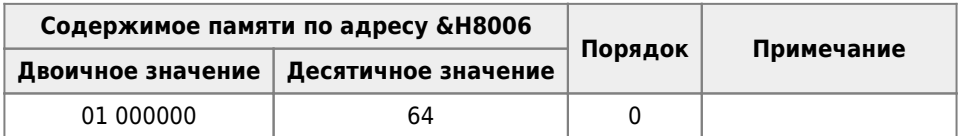

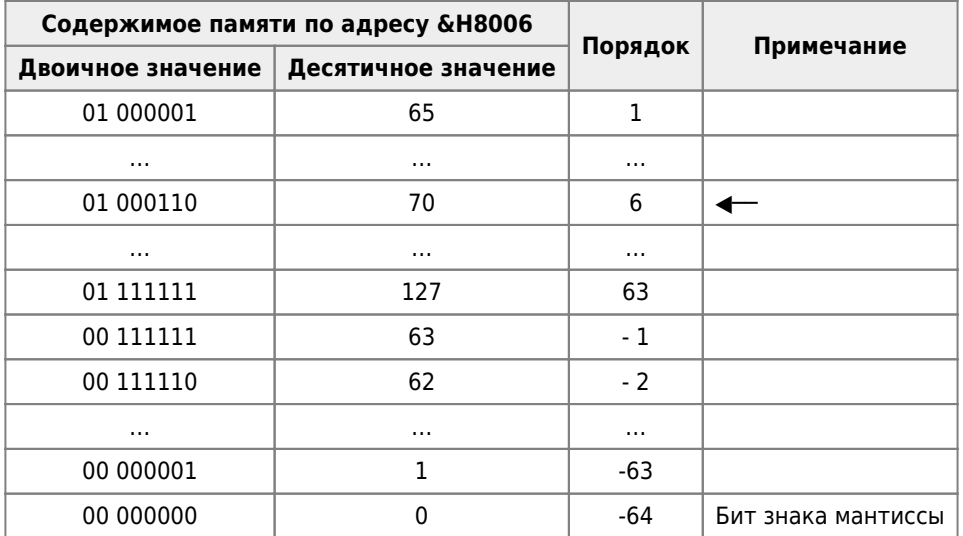

Величина порядка задаётся формулой:

Порядок = Двоичное значение 7 младших битов - 64.

Первый бит байта содержит знак мантиссы, причём 0 соответствует знаку «+», а 1 соответствует знаку «-». Продолжим наши исследования:

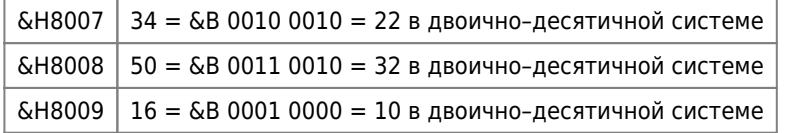

В трёх последних байтах Вы, конечно же, «узнаете» число 225.

Итак, три последних адреса содержат мантиссу, записанную в двоично-десятичном виде (.223210).

Мантисса числа одинарной точности занимает 3 байта, которые позволяют закодировать 6 разрядов в двоично-десятичном виде.

Перед тем как выполнить предлагаемые в примере действия, наберите и введите в память компьютера оператор CLEAR.

#### Пример 4.

```
AR#=-22.321054981117E-4:PRINT HEX$(VARPTR(AR#))
8006
0<sup>k</sup>
```
Если Вы прочитаете адреса с &H8006-&H3=&H8003 по &H8006+&H3=&H8009, то обнаружите:

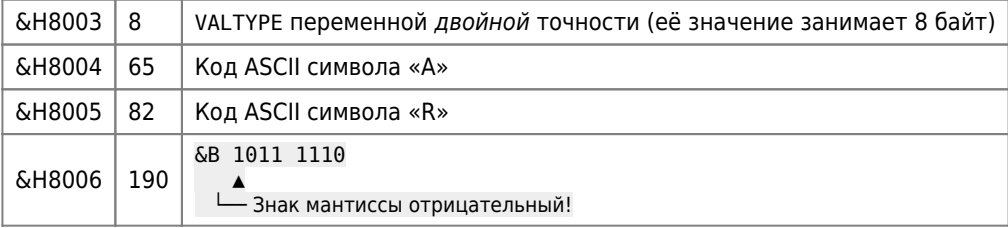

Подсчитаем теперь величину порядка:

print &B0111110-64  $-2$ 

Ok

«Продолжим наши игры!»:

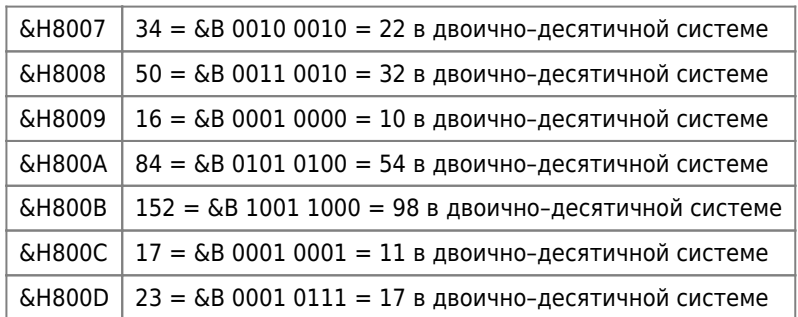

В семи последних байтах «узнаётся» число 0.22321054981117.

Мантисса числа двойной точности занимает 7 байт, которые позволяют закодировать 14 разрядов в двоичнодесятичном виде.

Подведём итоги всему сказанному о хранении числовых переменных.

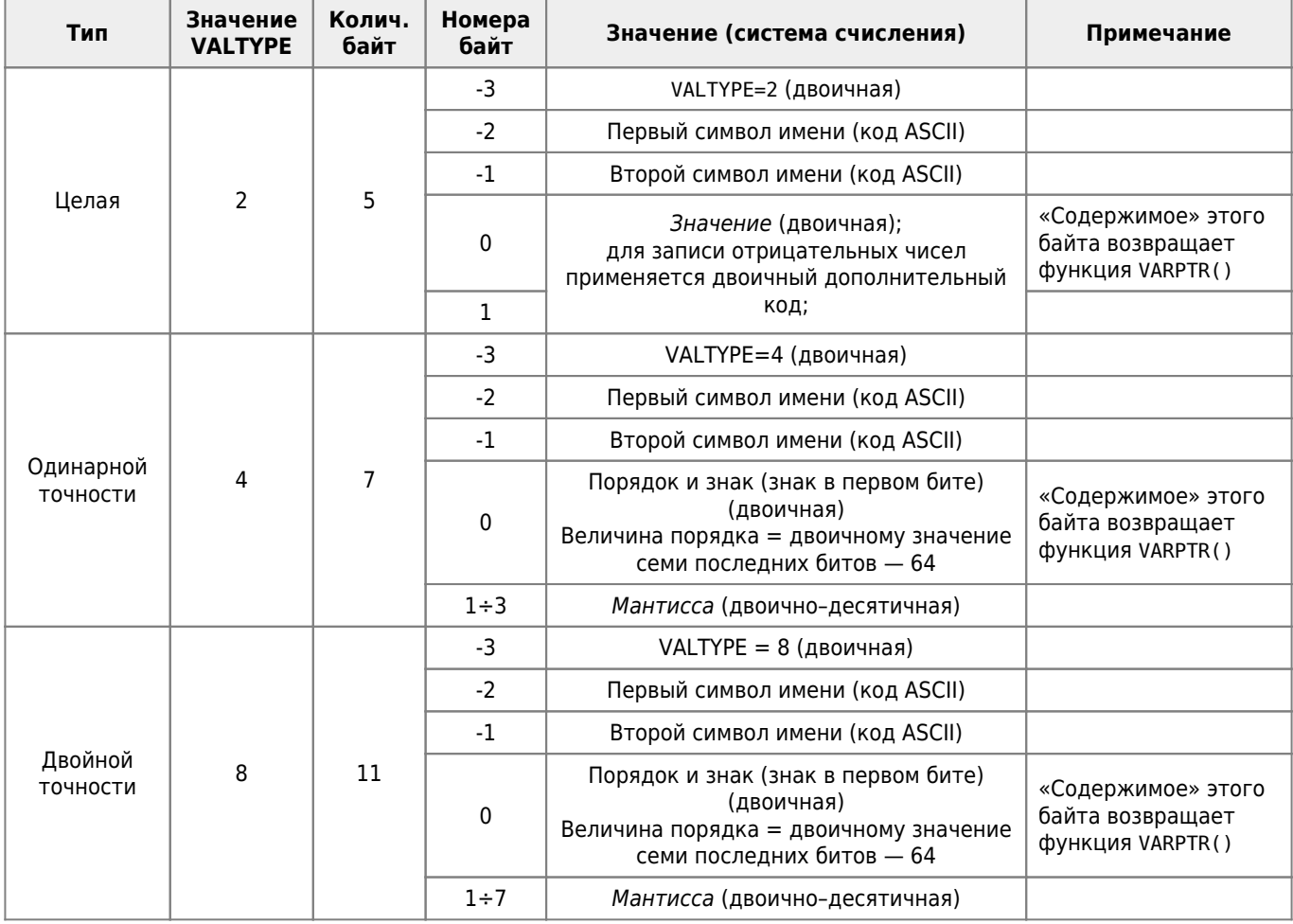

Пример 5. Попробуйте самостоятельно в нем разобраться! [1041-05.bas](https://sysadminmosaic.ru/_media/msx/basic_dialogue_programming_language/examples/1041-05.bas)

[1041-05.bas](https://sysadminmosaic.ru/wmsx/?DISK_FILES=/_media/msx/basic_dialogue_programming_language/examples/1041-05.bas&BASIC_RUN=1041-05.bas&FAST_BOOT)

10 INPUT"Введите число";A:PRINT"Попробуем 'собрать' его из памяти"

30 B=VARPTR(A):K\$=RIGHT\$("00000000"+BIN\$(PEEK(B)),8)

50 IF MID\$(K\$,1,1)="1" THEN Z\$="-." ELSE Z\$="+."

60 FOR T=1 TO 7:Z\$=Z\$+RIGHT\$("00"+HEX\$(PEEK(B+T)),2):NEXT

```
70 Z$=Z$+"E"
80 IF MID$(K$,2,1)="1" THEN Z$=Z$+"+" ELSE Z$=Z$+"-"
90 U=VAL("&b"+MID$(K$,2,7))-64
100 C$=MID$(STR$(U),2):Z$=Z$+RIGHT$("00"+C$,2)
120 PRINT"Вот Ваше число:";Z$
run
Введите число? 0
Попробуем 'собрать' его из памяти
Вот Ваше число:+.00000000000000E-64
Ok
run
Введите число? -23545e37
Попробуем 'собрать' его из памяти
Вот Ваше число:-.23545000000000E+42
Ok
```
### **X.4.2. Хранение элементов числовых массивов**

Что имеем — не храним; потерявши — плачем.

—Козьма Прутков

Вначале мы расскажем вам о том, как хранится в памяти целочисленный массив.

Приведём схемы расположения информации в памяти для целочисленных числовых массивов:

одномерный массив.

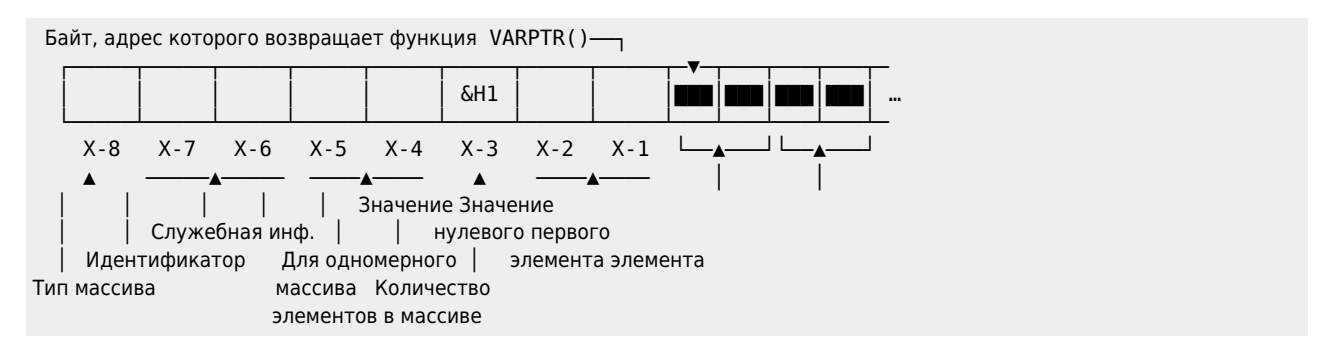

двухмерный массив.

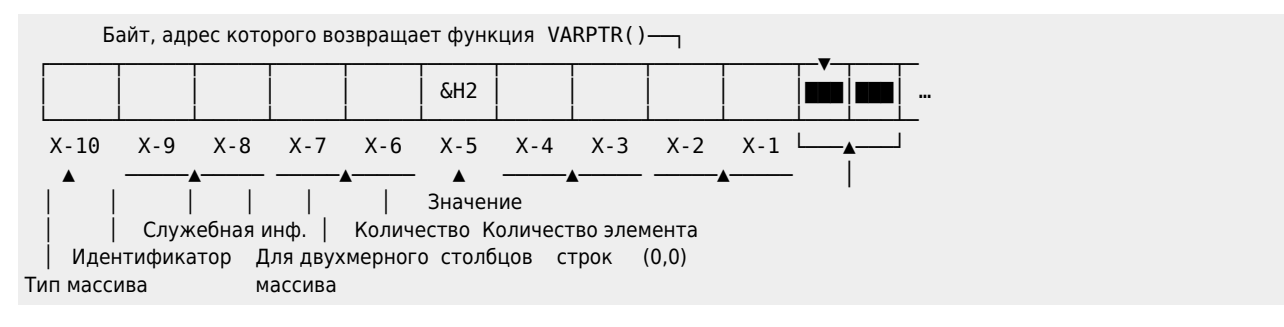

для элементов целочисленных числовых массивов.

 ┌─── Байт, адрес которого возвращает функция VARPTR() ┌─▼─┬───┬───┬───┐ │███│███│ … │███│ └───┴───┴───┴───┘ └───────▲───────┘ │

#### Значение

#### Не забыли ли Вы набрать и ввести в память компьютера оператор CLEAR?

#### Пример.

```
DIM C5%(2):C5%(0)=32000:C5%(1)=13:C5%(2)=-4
0<sup>k</sup>print HEX$(VARPTR(C5%(0))-8)
8003
0<sup>k</sup>
```
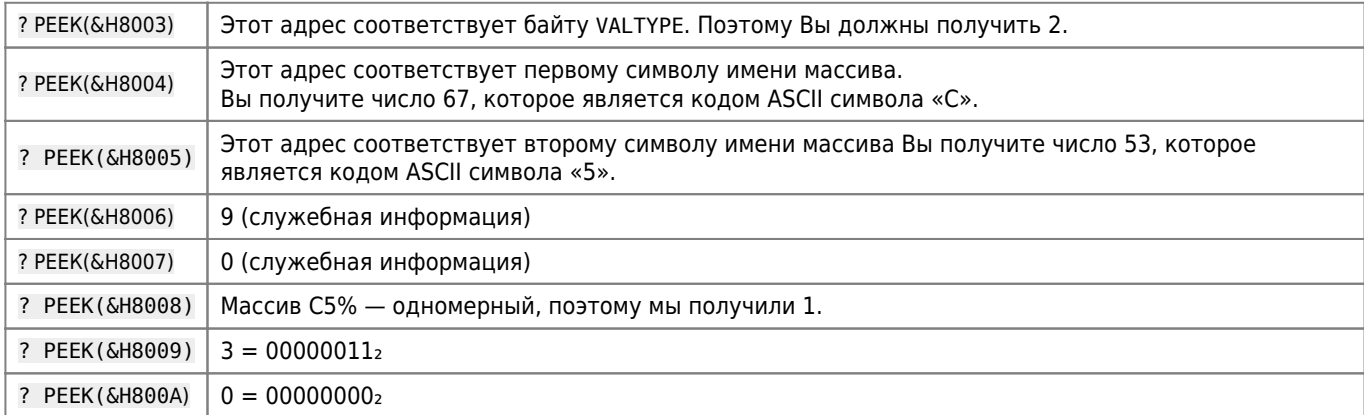

Теперь можно найти количество элементов в массиве: 00000000 00000011<sub>2</sub> = 3

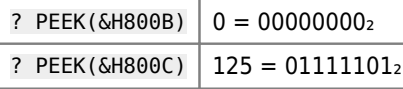

А тогда нулевой элемент массива равен: 01111101 000000002 = 32000

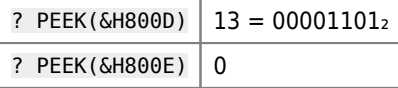

Добрались до первого элемента массива: 00000000 000011012 = 13

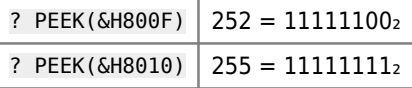

Далее 11111111 111111002 → 00000000 000000112 + 1 → 00000000 000001002 = 4

Приведём схемы расположения информации в памяти для нецелочисленных числовых массивов:

 $\cdots$ 

• одномерный массив.

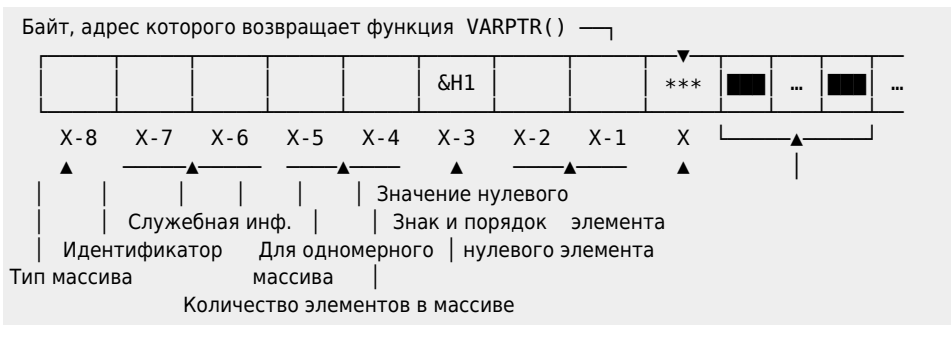

• двухмерный массив.

```
Байт, адрес которого возвращает функция VARPTR() -
```
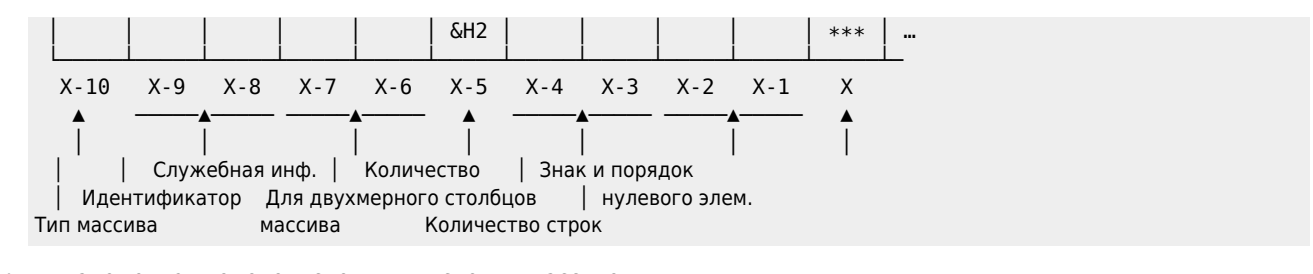

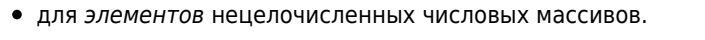

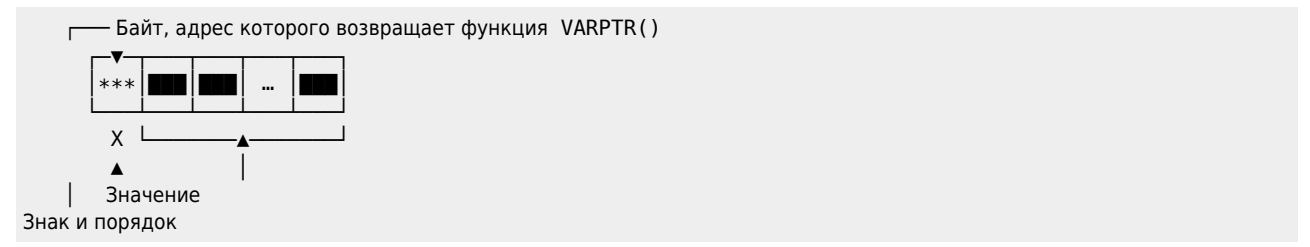

Думаем, что теперь Вы в состоянии самостоятельно разобраться с вопросами, касающимися «хранения» в RAM многомерных (двухмерных, трёхмерных и т.д.) вещественных числовых массивов!

## **X.5. Стек**

А люди все роптали и роптали, А люди справедливости хотят: — Мы в очереди первые стояли, А те, кто сзади нас,— уже едят.

—В.Высоцкий

Стек (от англ. «stack» — «стог», «груда») — структура данных или устройство памяти для хранения наращиваемой и сокращаемой последовательности значений, в которой в любой момент доступен только последний член последовательности. Примером стека является стопка книг на столе, в которой брать и класть книги можно только сверху («Математический Энциклопедический Словарь»).

Стек используется как программой на [MSX BASIC](https://sysadminmosaic.ru/msx/basic/basic), так и подпрограммами на машинном языке.

«Вершина» стека указывается в слове STKTOP(&HF674). Его позиция зависит от размеров строкового пространства и блоков управления файлами, а также от второго аргумента оператора CLEAR (если этот оператор был выполнен).

Если Вы хотите получить такие же результаты, как в последующем примере, воспользуйтесь командой CLEAR!

Пример 1.

Рассмотрим структуру расположения информации о цикле FOR.

10 FOR AB%=2 TO 7 STEP 15 'Оператора NEXT быть не должно! run Ok PRINT HEX\$(PEEK(&HF675))+HEX\$(PEEK(&HF674)) F0A0 Ok

 Адрес значения AB% в VT Адреса байт │ <sub>Г</sub> FF← для отрицательного шага

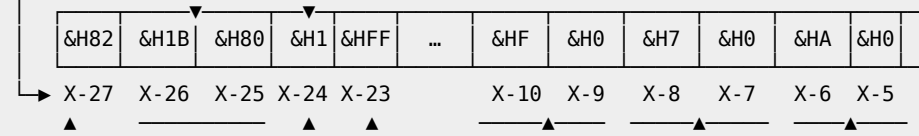

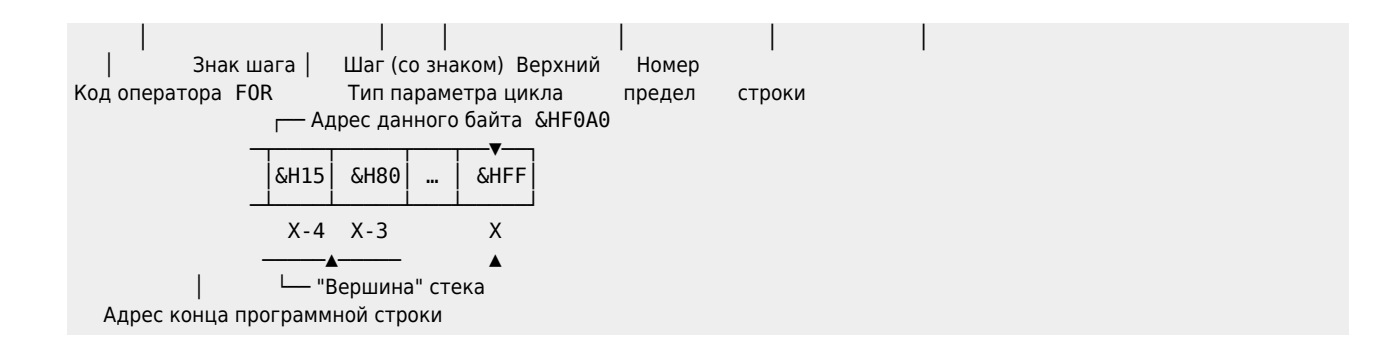

Перед выполнением следующего примера наберите команду CLEAR!

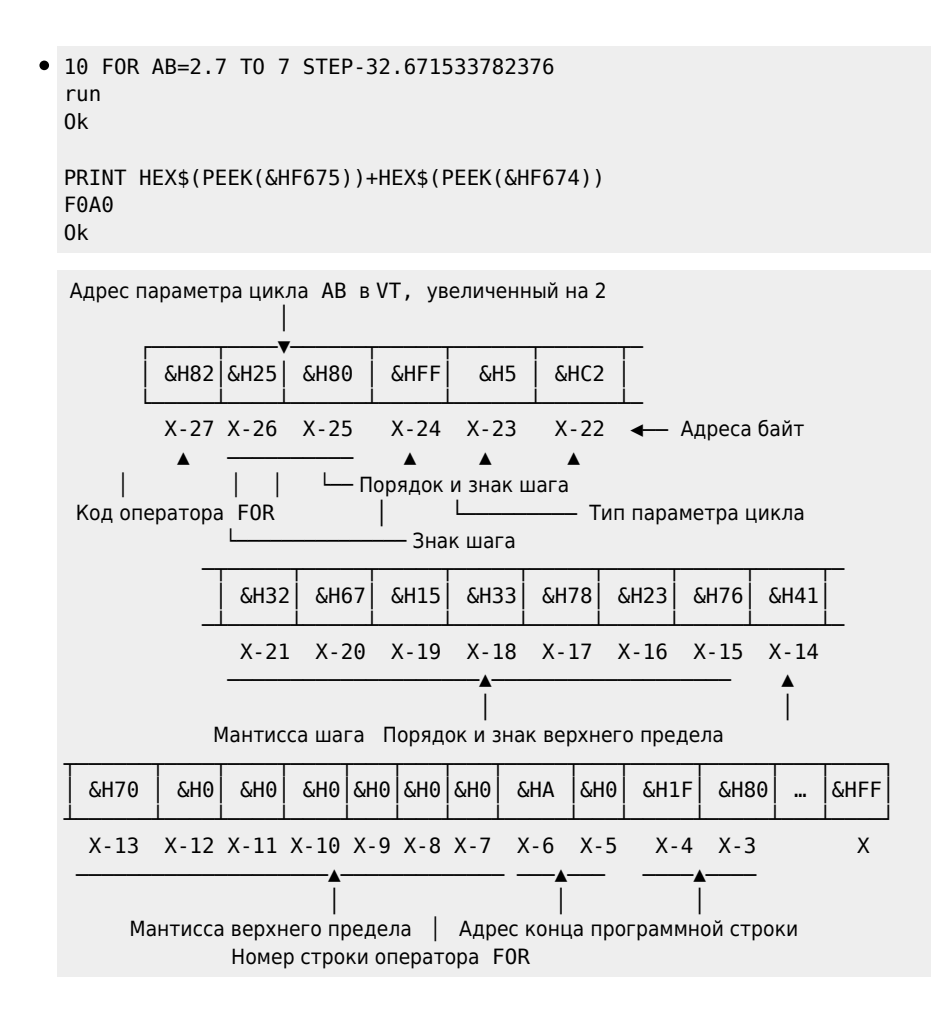

#### Не забудьте о команде CLEAR!

10 FOR AB!=2.7 TO 7 STEP-32.6715 run Ok PRINT HEX\$(PEEK(&HF675))+HEX\$(PEEK(&HF674)) F0A0 Ok

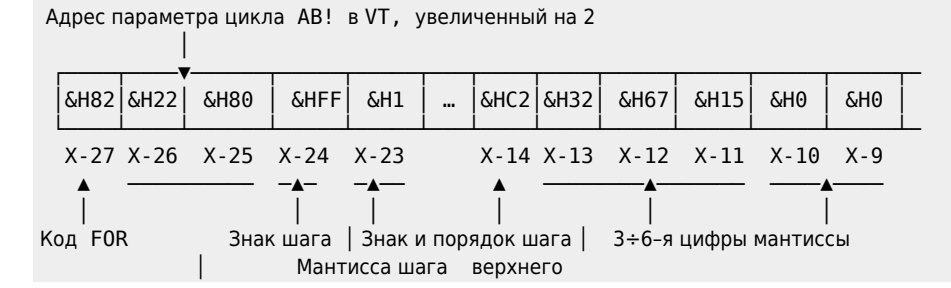

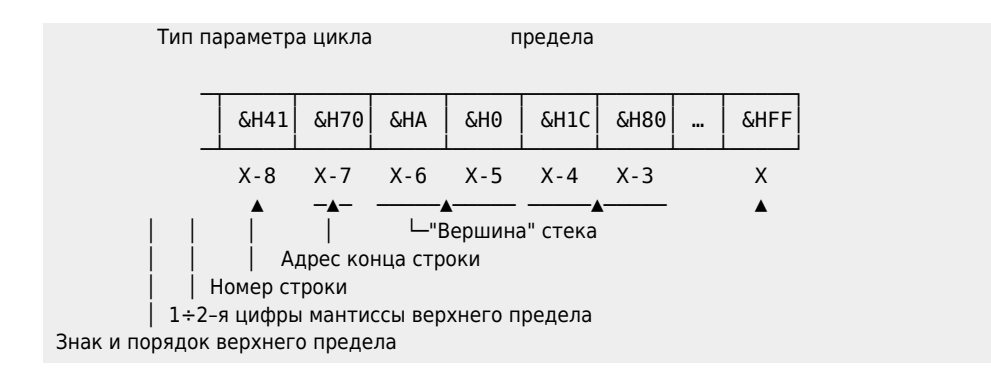

Хотите получить те же результаты — пользуйтесь оператором CLEAR!

Пример под рубрикой: «Стек в действии!»

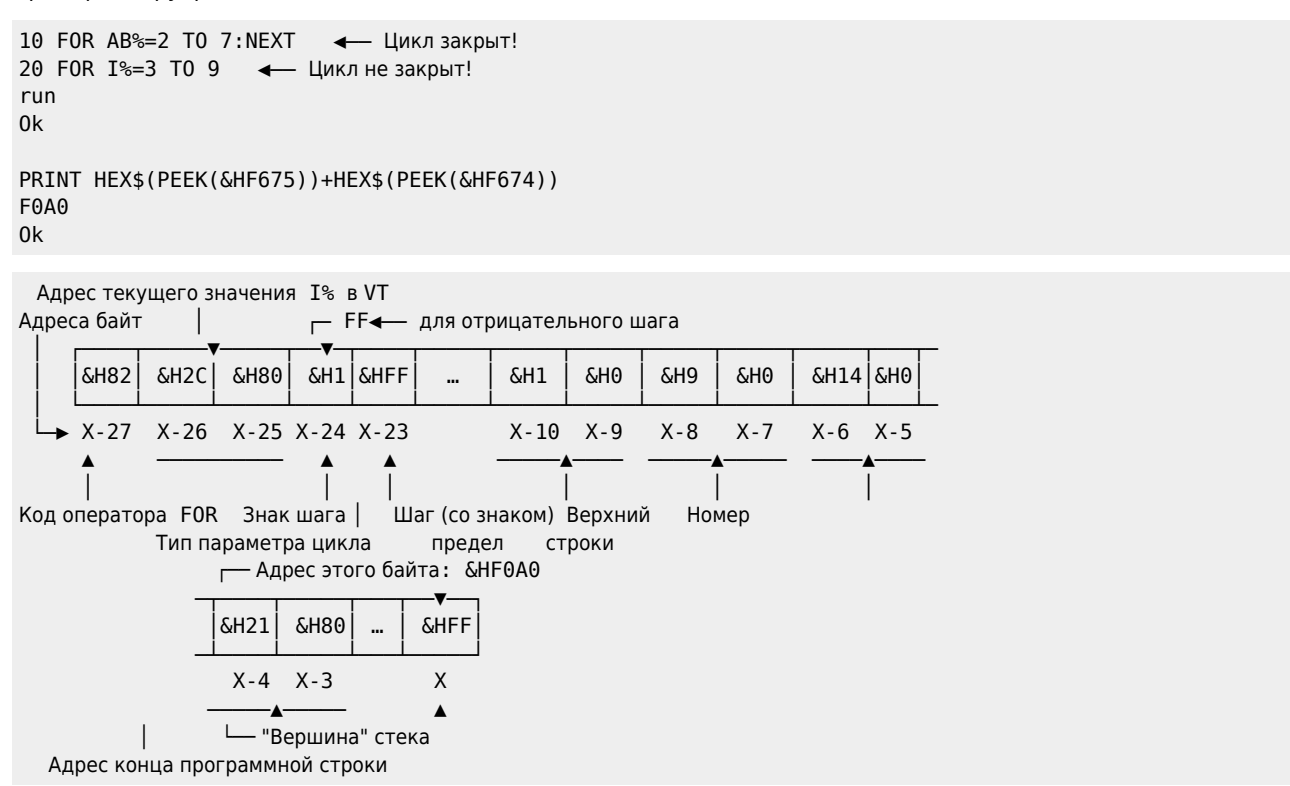

Отметим, что для версии MSX Disk BASIC с отключённым дисководом B при нулевой длине строковой области максимальное число вложенных циклов равно 576.

А теперь настала очередь оператора GOSUB…

Тем не менее о команде CLEAR забывать не стоит!

Пример 2.

```
10 GOSUB 30:INPUT A
20 'Просто комментарий!
30 'Еще один комментарий!
run
Ok
PRINT HEX$(PEEK(&HF675))+HEX$(PEEK(&HF674))
F0A0
Ok
```
 ┌── Адрес этого ┌────┬────┬────┬────┬────┬────┬────┬────┬────┬──▼─┐ байта: &HF0A0 │&H8D│ &H0│ &H0│&H0A│ &H0│&h0A│&h80│ &H0│ &H0│&HFF│

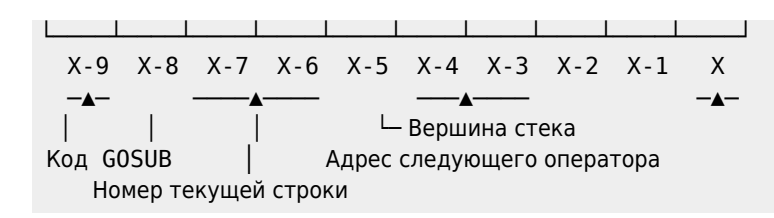

#### Пример 3.

Работу этих двух программ Вы должны проверить на ученическом компьютере.

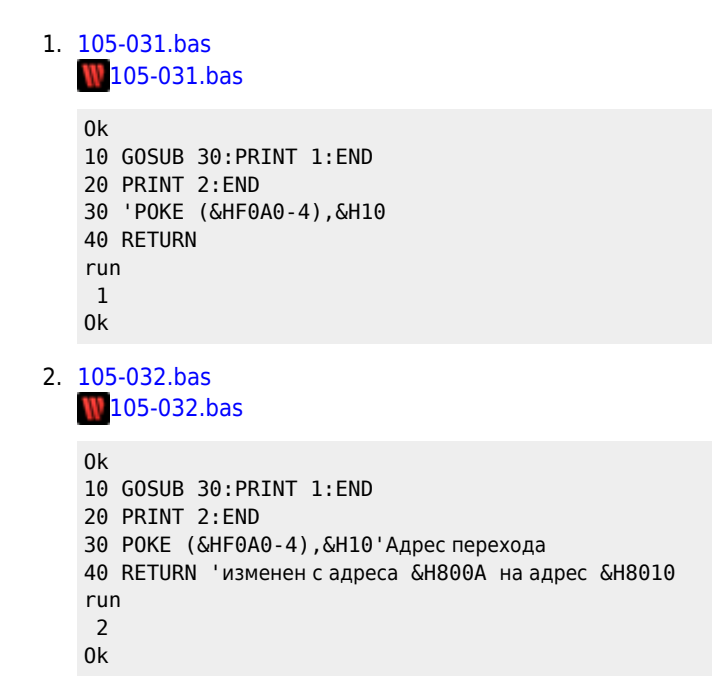

## **X.6. Хранение строковых величин**

Функция VARPTR указывает адрес расположения строковых данных в оперативной памяти. Она имеет следующий синтаксис:

VARPTR(γ)

где:

- VARPTR («VARiable PoinTeR» «указатель переменной») служебное слово;
- γ идентификатор строковой переменной.

Если переменная не существует, то выдаётся сообщение:

«Illegal function call».

Функция VARPTR возвращает число X — адрес байта, находящегося на 3 позиции правее той, с которой располагается информация о переменной γ.

Пусть γ — простая строковая переменная. Изобразим «кусочек» памяти в окрестности байта с адресом X:

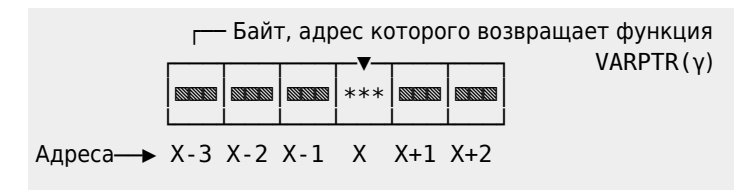

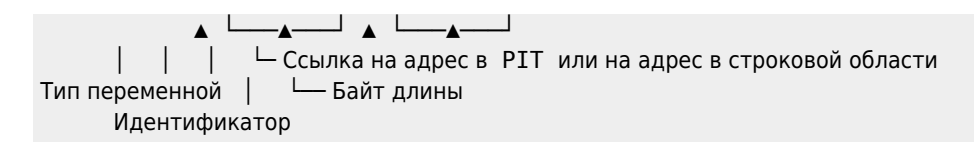

Напомним Вам, что в программировании ссылка - содержимое ячейки памяти, воспринимаемое как адрес некоторой другой ячейки.

Указатели строковых переменных хранятся в VT. Они занимают 6 байт, причём:

- один байт содержит «паспорт» переменной VALTYPE (число 3);
- два байта содержат имя строковой переменной;
- один байт содержит длину строки, возвращаемую функцией VARPTR(y)(таким образом, обе функции LEN(A\$) и PEEK(VARPTR(A\$)) возвращают одно и тоже значение). Приведём простой пример:

```
10 А$="карандаш": PRINT LEN(A$); PEEK(VARPTR(A$))
run8 8
0<sup>k</sup>
```
• следующие два байта указывают адрес первого байта строки. Если символьная переменная создаётся явным присваиванием символьной константы, то указатель задаёт адрес этой константы в РІТ. Лишь затем MSX BASIC может переслать значение этой символьной переменной в зарезервированное для неё строковое пространство.

Пример 1. «Сборка» значения строковой переменной А\$ из памяти. 106-01.bas

```
106-01.bas
```

```
5 CLEAR: INPUT A$:A$=A$+"":A=PEEK(VARPTR(A$)):PRINT A
30 B$="&H"+HEX$(PEEK(VARPTR(A$)+2))+HEX$(PEEK(VARPTR(A$)+1)):PRINT B$
40 B=VAL(B$): BB=PEEK(B)
45 FOR I=0 TO A-1: PRINT CHR$ (PEEK(B+I)); : NEXT I: END
run
? MSX
 \overline{3}&HF163
MSX
0<sup>k</sup>
```
Пример 2. 106-02.bas  $106-02$ .bas

10 A\$="ABCD" run  $0<sup>k</sup>$ PRINT HEX\$(VARPTR(A\$)) 8014 ← Это адрес байта, содержащего длину А\$ 0<sub>k</sub>

Затем выполните команду PRINT PEEK(AD), где значение переменной AD изменяется от &H8011 до &H8016. Вы получите:

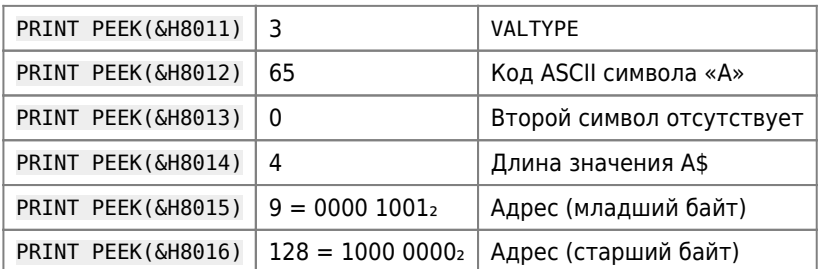

 $1000000000001001<sub>2</sub> = 6$ H8009

Итак, строка помешается в PIT по адресу & H8009. Все остальное очевидно!

```
? PEEK (&H8009)
                                                                       ? PEEK (&H800C)
                       ? PEEK(&H800A) ? PEEK(&H800B)
65
             66
                          67
                                       68 <del>1</del> Код ASCII "D"
0<sup>k</sup>0k
                                                                       0<sup>k</sup>0<sub>k</sub>
```
Пример 3. 106-03.bas

106-03.bas А теперь измените строку 10 и выполните программу.

10 A\$="ABCD"+"" run  $0<sup>k</sup>$ 

Повторите вышеуказанные шаги. Вы получите:

```
PRINT HEX$(VARPTR(A$))
8017
0<sup>k</sup>
```
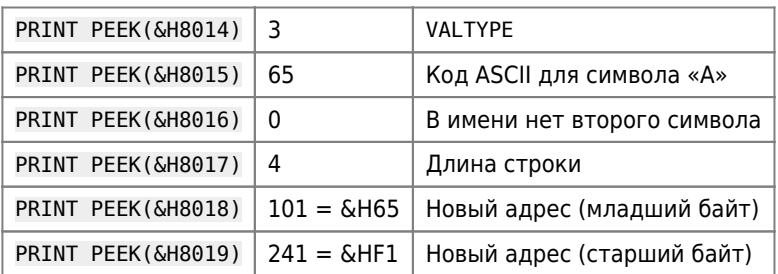

Операция, выполненная над строкой, явилась причиной пересылки её по адресу &HF165 (без изменения). Вы можете убедиться в этом, используя «в окрестности» этого адреса функцию РЕЕК.

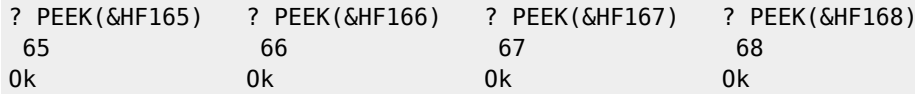

Забегая несколько вперёд, отметим, что функция FRE("") возвратила бы число 200 в первом случае, однако во втором случае возвращает число 196.

Приведём схемы расположения информации в памяти для строковых массивов:

• одномерный строковый массив.

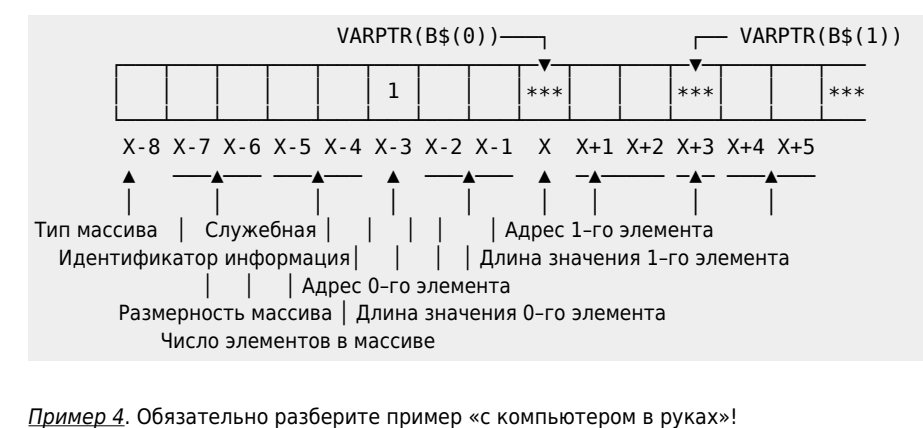

```
106-04.bas
106-04.bas
10 DIM SM$(2):SM$(0)="por"+"":SM$(1)="Inform"+"":SM$(2)="1989 r."+""
run0<sup>k</sup>print HEX$(VARPTR(SM$(0))-8)
8047
```
0k

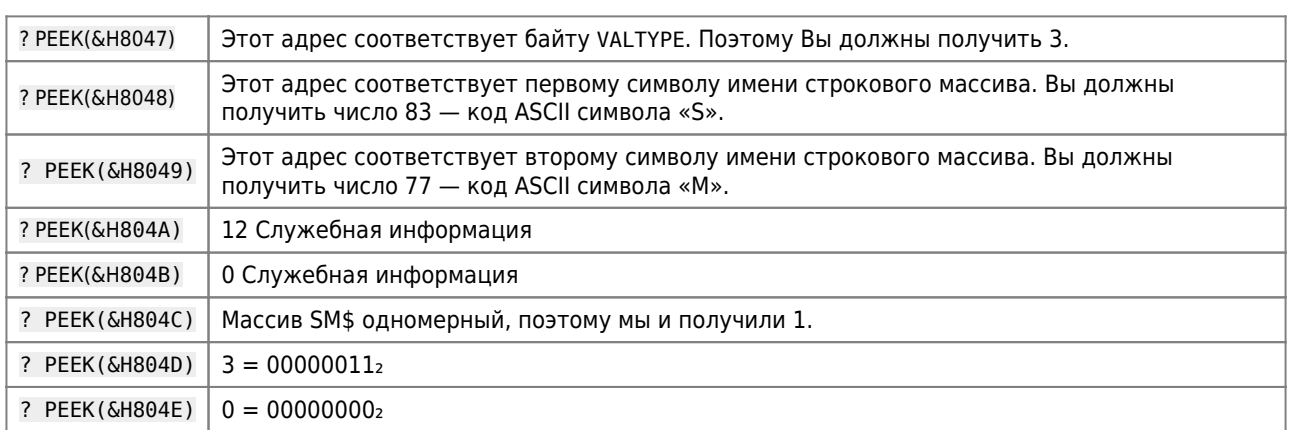

Теперь находим количество элементов в массиве: 00000000 00000011 $_2$  = 3

```
? РЕЕК (&Н800F) < 3 Длина значения элемента SM$ (0).
```
Приведём схему расположения информации в памяти для элемента строкового массива:

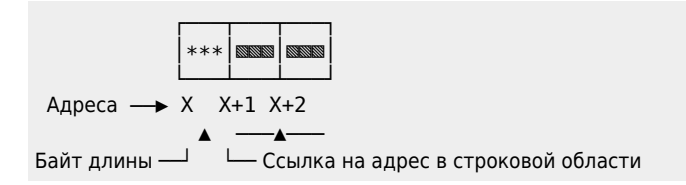

Продолжим наш пример:

```
PRINT HEX$(VARPTR(SM$(0)))
804F
0<sup>k</sup>? PEEK(&h804F)
\overline{3}• Длина значения 0-го элемента массива
0<sup>k</sup>? HEX$(PEEK(&h8050))
66
             • Младший байт адреса 0-го элемента в строковой области
0k
? HEX$(PEEK(&h8051))
                          • Старший байт адреса 0-го элемента в строковой области
F10<sup>k</sup>? CHR$(PEEK(&hF166))
p\blacktriangleleft0<sup>k</sup>? CHR$(PEEK(&hF167))
                               Символы
             \leftarrow 3начения
\circ0<sup>k</sup>0—ro
? CHR$(PEEK(&hF168))
                               | элемента
             \leftarrow\bar{\Gamma}0<sup>k</sup>
```
• двухмерный строковый массив.

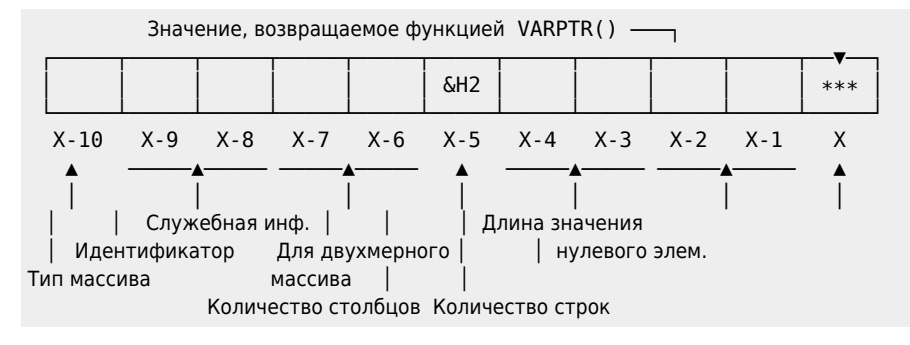

## Х.7. Оператор CLEAR

Чтобы вычистить одно, приходится выпачкать что-нибудь другое: но можно испачкать всё, что угодно, и ничего при этом не вычистить.

-Принцип накопления Грязи по Питеру

#### Оператор CLEAR в общем виде записывается так:

CLEAR [[n][,A]]

где:

- CLEAR («очистить») служебное слово;
- n арифметическое выражение, целая часть значения которого указывает количество байт, резервируемых под строковое пространство; значение параметра n меняется от нуля до размеров свободного пространства и равно 200 по умолчанию;
- А арифметическое выражение, целая часть значения которого определяет адрес первого байта участка памяти, расположенного между блоком управления файлами и рабочей областью. Этот участок не будет «обработан» интерпретатором, поэтому он является как бы «резервной» памятью, где Вы можете хранить, например, подпрограммы на машинном языке и другие необходимые вам данные.

Другими словами, значение A «переопределяет верхний предел пространства, используемого MSX BASIC».

Например, команда CLEAR 1000, &НF000 отводит 1000 байт для значений строковых констант в строковой области и RAM с адреса & HF000 для размещения машинной подпрограммы.

Максимальным значением выражения А, конечно же, является адрес, с которого начинается рабочая область (&HF380).

Минимальное значение выражения А может быть определено по формуле:

267\*(MAXFIL+1)+VARTAB+145+n+2

где:

- MAXFIL имя слова, расположенного в рабочей области по адресу &HF85F. Этот адрес занимает 1 байт памяти:
- VARTAB имя слова, расположенного в рабочей области по адресу &HF6C2, Адрес занимает 2 байта памяти и отмечает конец PIT;
- n размер строкового пространства в байтах.

Заметим, что минимальная величина стека равна 145 байтам (это пространство между концом РІТ и вершиной стека). Отметим, что оба аргумента могут быть опущены; в этом случае оператор CLEAR производит «чистку» значений всех числовых и строковых переменных, элементов массивов и определённых пользователем функций DEF FN, а также «уничтожает» стек.

Сохранятся только текст программы на MSX BASIC и ранее зарезервированные машинные подпрограммы!

Приведём два простеньких примера:

 $\bullet$  1) 107-01.bas  $107-01$ .bas 10 DEF  $FNY(X)=X$ 11 CLEAR 12 PRINT FNY(1)  $run$ Undefined user function

 $0<sup>k</sup>$ 

```
\bullet 2) 107-02.bas
  W107-02.bas
  10 M=9:T$=STRING$(5,"+"):?M;T$
  20 CLEAR: ?M; T$
  run
   9 + + + + +\Theta0k
```
Параметр n в операторе CLEAR n указывает размер строковой области, зарезервированной для хранения строковых значений, причём:

 $0 \le n \le \text{FRETOP-VARTAB-145-16}$ 

где:

- FRETOP имя слова, расположенного в рабочей области по адресу &HF69B. Этот адрес занимает 2 байта памяти:
- VARTAB имя слова, расположенного в рабочей области по адресу &HF6C2. Этот адрес занимает 2 байта памяти.

Пример 3. Нажмите кнопку RESET Вашего компьютера.

```
А теперь:
107-03.bas
107-03.bas
```

```
10 PRINT HEX$(PEEK(&HF69C));" ";HEX$(PEEK(&HF69B))
11 PRINT HEX$(PEEK(&HF6C3));" ";HEX$(PEEK(&HF6C2))
12 PRINT &HDC5F-&H8003-145-16
DC 5F \leftarrow- Вы узнали адрес FRET0P?
80 3 4 Вы узнали адрес VARTAB?
 23483 ← 0≤n≤23483
0<sub>k</sub>
```
Пример 4. 107-041.bas 107-041.bas

```
10 CLEAR200:T$=SPACE$(198):B$=STRING$(2,"#"):?B$:X$=STRING$(1,"L"):?X$
run##Out of string space in 10
0k
```
Получили сообщение об отсутствии места в строковой области, так как 200 байт, отведённых для неё по умолчанию, оказались уже исчерпанными.

Однако... 107-042.bas 107-042.bas

```
10 CLEAR 200:T$=SPACE$(198):B$=STRING$(2,"#"):?B$;:CLEAR1:X$=STRING$(1,"L"):? FRE("")
run
## 0
0<sup>k</sup>
```
## **Х.8. Функция FRE**

Garbage collection («чистка памяти», «сборка мусора») — действия системы динамического распределения памяти для обнаружения неиспользуемых программой блоков памяти и присоединения их к списку свободной памяти для повторного использования.

-Англо-русский словарь по программированию и информатике

Информацию о размере свободной области («Free Area») в RAM можно получить с помощью функции FRE, обращение к которой имеет вид:

 $FRF(A)$ 

где:

- FRE («FREe» «свободный») служебное слово;
- А арифметическое или строковое выражение, причём для интерпретатора важным является лишь тип выражения, а не его значение.

На практике применяется следующий синтаксис:

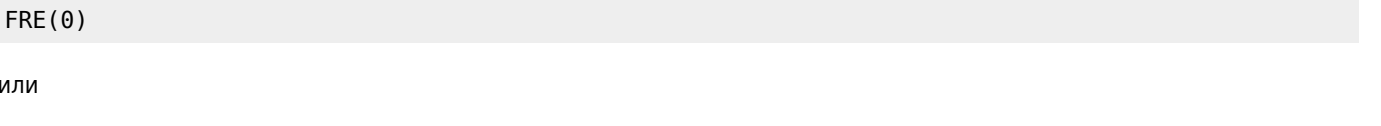

```
FRE("")
```
Функция FRE(0) возвращает количество байт, оставленных для расширения PIT, VT, стека, строковой области и блока управления файлами.

```
Пример 1.
108-01.bas
108-01.bas
10 ? FRE(0):X=451:? FRE(0):Z#=7.5:? FRE(0)
20 Y!=555:? FRE(0):W%=111:? FRE(0)
run
 28739
 28728 - т.к. переменная Х по умолчанию - двойной точности, а следовательно, занимает в памяти 11 байт;
 28717 ← т.к. переменная Z - двойной точности (занимает в памяти также 11 байт);
 28710 ← т.к. переменная Ү – одинарной точности (занимает в памяти 7 байт);
 28705 ← т.к. переменная W - целого типа (занимает в памяти 5 байт).
0k
```
Функция FRE(0) выдаёт сообщение:

«Out of memory» («Не хватает памяти»)

при достижении значения, меньшего 145 байт, минимально допустимого для стека системы MSX BASIC. Посмотрите (предварительно нажав кнопку RESET):

CLEAR 28868: PRINT FRE(0)

147  $0<sup>k</sup>$ 

```
CLEAR 28869: PRINT FRE(0)
Out of memory
0<sub>k</sub>
```
Заметим, что слово VARTAB отличается от слова ТХТТАВ на 2 байта (при отсутствии программы!), поэтому, добавив эти 2 байта к 145 байтам, необходимым для работы стека, получаем число 147!

Функция FRE("") возвращает количество свободных байт в строковом пространстве. Например:

```
print FRE("")
 200
0<sup>k</sup>X$="2<sup>2</sup>"+"3<sup>2</sup>":print FRE("")
 196
0<sup>k</sup>
```
Кроме того, функция FRE("") выполняет важное дополнительное действие. Оно связано с наличием в MSX BASIC строк переменной длины, обработка которых может привести к явлению «фрагментации памяти» (внутри строковой области появляются участки, содержащие неиспользуемую информацию - «мусор»). Поэтому, если в качестве аргумента функции FRE задано выражение строкового типа, перед вычислением объёма свободной памяти функция выполняет «сборку мусора», т.е. удаление всех неиспользуемых данных и освобождение занимаемых ими областей.

Пример 2. Оказывается, что если у Вас в начале программы встречается оператор А\$=«АВСD«+»EF», а затем оператор А\$=«Х«+»Ү», то Вы сразу же создадите 6-байтовое пространство, заполненное «мусором»!

```
Покажем это:
108-02 has
   108-02.bas
  <del><sup>∌</sup>Fix Me!</del>
print HEX$(PEEK(&HF69C)); HEX$(PEEK(&HF69B));
F168
                                                       . Адрес "верхушки" строкового
0<sup>k</sup>a$="ABCD" + "EF"пространства
0k
for t=0 to 5: print chr$(peek(&HF168-t)); : next
FEDCBA
0<sup>k</sup>a$="X"+"Y"
0<sup>k</sup>for t=0 to 7: print chr$(peek(\&hF168-t));: next
FFDCBAYX
0k L
         - "мусор"
print fre("") 'Избавимся от "мусора"!
198
0<sup>k</sup>for t=0 to 7: print chr$(peek(&hF168-t)); : next
YXXCBAYX
       ⊸⊾
0<sup>k</sup>- "мусор"
```
Из примера следует, что строки хранятся в строковом пространстве в том порядке, в каком они были определены.

Таким образом, функция FRE("") изменила положение значения строковой переменной (это и называется «сборкой мусора»).

Если под строки зарезервирован большой объем строкового пространства и определено много символьных переменных, время «сборки мусора» может составить несколько минут. При выполнении этой операции компьютер полностью «застывает». Посмотрите...

Пример 3. 108-03.bas 108-03.bas

```
10 CLEAR 5000 'Объявлен размер строковой области - 5000 байт
15 DEFINT A-Z:DIM A$(1500):FOR I=1 TO 1500:A$(I)="2"+"":NEXT
30 'Размещение данных в строковой области, "мусора" нет!
40 TIME=0: PRINT FRE(""), TIME/60/60" мин"
run
<sub>u</sub>3500<sub>uuuuuuuuu</sub>3.61638888888 мин
0k
               (для MSX 1)
run<sub>- 1</sub>3500<sub>-</sub> 1000-ի 1000-ի 1253 137166666666667 мин
0<sup>k</sup>(для MSX 2)
```
Интересно, что при изменении в строке 10 оператора CLEAR 5000 на оператор CLEAR 1600, результат получается почти тот же (≈3.607 мин. для компьютера MSX 1 и ≈3.38 мин. для компьютера MSX 2)!

Единственный способ уменьшить время «сборки мусора» - это использовать минимальное количество строк и особенно строковых массивов!

Следует заметить, что некоторые строки хранятся в тексте самой программы и, таким образом, не занимают места в строковой области.

Пример 4. 108-04.bas 108-04.bas

```
10 ? FRE("");: U$="fywapro": D$="K": ? FRE("");: DIM E$(150): ? FRE("")
20 FOR K=1 TO 150:E$(K)=CHR$(K):NEXT:? FRE("")
30 E$(1)="APR":? FRE(""):E$(1)=" "+E$(1):? FRE("")
run200 200 200
             Далее пауза для "сборки мусора"...
50
51 - Произошла "сборка мусора" (свободное место в строковой области
47
     увеличилось, т.к. значение элемента массива E$(1) уже хранится
0<sup>k</sup>в тексте программы)...
```
Таким образом, строковая область является областью памяти, резервируемой для хранения строковых данных. Если Вы хотите зарезервировать в строковом пространстве место для хранения 10 строк, содержащих каждая максимум 5 символов, то воспользуйтесь, например, оператором цикла:

#### FOR I=1 TO  $10:As(I) = SPACES(5):NEXT$

Во избежание «сборки мусора»:

- 1. определяйте все переменные в начале программы;
- 2. используйте строковые функции MID\$, LEFT\$, RIGHT\$. Перед работой со следующим примером выключите, а затем снова включите Ваш компьютер.

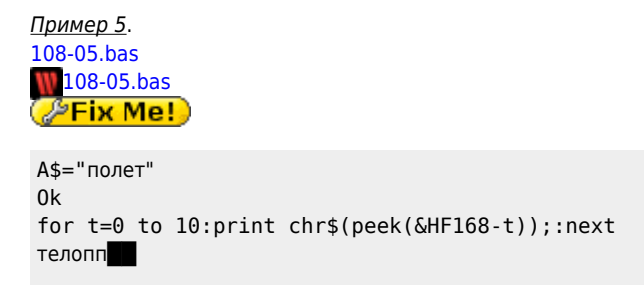

```
0k L_{\blacktriangle}\begin{array}{c} \boxed{1} & \boxed{1} \\ \boxed{1} & \boxed{1} \\ \boxed{1} & \boxed{1} \\ \end{array}— "мусор"
А$="налет"
0k
for t=0 to 10:print chr$(peek(&HF168-t));:next
телоптеланн
L_{\blacktriangle}\mathbf{L}—— "мусор"
0<sup>k</sup>print fre("")
 195
0k
for t=0 to 10:print \chr$(peek(\&HH168-t)); \nnext(0)теланнеланн
       L_{\blacktriangle}\_\mathbf{L}- "мусор"
0<sup>k</sup>mid$(A$, 1, 2) = "no"0k
for t=0 to 10: print chr$(peak(& HFI68-t)); : next
телоппеланн
       \overline{\phantom{a}}∟ "мусор" (он остался на прежнем месте!)
0<sup>k</sup>
```
Отметим, что строковые функции MID\$, LEFT\$, RIGHT\$ не изменяют указатели на значения строковых переменных. Обычный же оператор присваивания, разумеется, указатели изменяет! Покажем это на примере (не забудьте о команде CLEAR!).

Пример 6. 108-06.bas  $108 - 06$ .bas **PFix Me!** 

```
а$="полет"
0k
print hex$(peek(varptr(a$)+2)); hex$(peek(varptr(a$)+1))
F164
0k
а$="налет"
0<sup>k</sup>print hex\(peek(varptr(a\$)+2)); hex\(peek(varptr(a\$)+1))
F15F
0<sup>k</sup>
```
а теперь...

```
mid$(a$, 1, 2) = "no"
0<sup>k</sup>print hex\(peek(varptr(a\$)+2)); hex\(peek(varptr(a\$)+1))
F15F < Обратите внимание, это значение совпадает с предыдущим!
0k
```
Как видим, значение указателя в последнем случае не изменилось!

3. при необходимости используйте оператор SWAP A\$, B\$, который не меняет расположение значений переменных, а лишь меняет местами указатели на эти значения. Проиллюстрируем этот факт на примере...

```
Пример 7.
108-07.bas
 108 - 07.bas
PFix Me!
```

```
clear
0k
print HEX$(PEEK(&HF69C)); HEX$(PEEK(&HF69B))
F168
0k
А$="Зачет": В$="Автомат"
Ok
for t=0 to len(a$)+len(b$) : print chr$ (peek(<math>\delta hF168-t</math>)); next
```

```
течаЗтамотвАА
0<sup>k</sup>swap A$, B$
0<sup>k</sup>for t=0 to len(a$)+len(b$) : print chr$(peek(<math>\delta hF168-t</math>)); nextтечаЗтамотвАА
0<sup>k</sup>
```
И наконец, функция FRE() может помочь вам также в защите Вашей программы. Например, в «укромном» месте программы, работающей со строковой информацией, поместите оператор X\$=SPACE\$(FRE("")) - конечно, Вы должны учесть, что целая часть значения аргумента функции SPACE\$ должна принадлежать отрезку [0,255]!. Это удержит «любознательных» от модификации значений переменных Вашей программы (разумеется, в данном случае строковых)!

Посмотрите:

```
10 X$=SPACE$(FRE("")): Y$="2"+Y$
run
Out of string space in 10
0<sup>k</sup>
```
## Х.9. Рабочая область

В рабочей области содержатся системные подпрограммы, системные переменные и «ловушки», используемые интерпретатором во время выполнения операторов Вашей программы. В рабочей области хранятся данные о позиции курсора, цвете текста, состоянии функциональных клавиш и другая полезная информация, инициализируемая при включении компьютера.

Адрес, отмечающий начало рабочей области, указан в самой этой области в слове НІМЕМ, содержимое которого занимает 2 байта, расположенных с адреса &НFС4А.

Ещё раз напомним Вам, что адреса, занимающие два байта, всегда записываются так: вначале записывается содержимое младшего байта, а затем содержимое старшего байта!

Отметим, что значением выражения НЕХ\$ (РЕЕК (&HFC4A) +256\*РЕЕК (&HFC4B)) является адрес начала рабочей области.

Поскольку рабочая область расположена в RAM, её переменные могут изменяться операторами РОКЕ. Но это следует делать только в том случае, если Вы знаете, что за этим последует!

### Х.9.1. Матрица клавиатуры

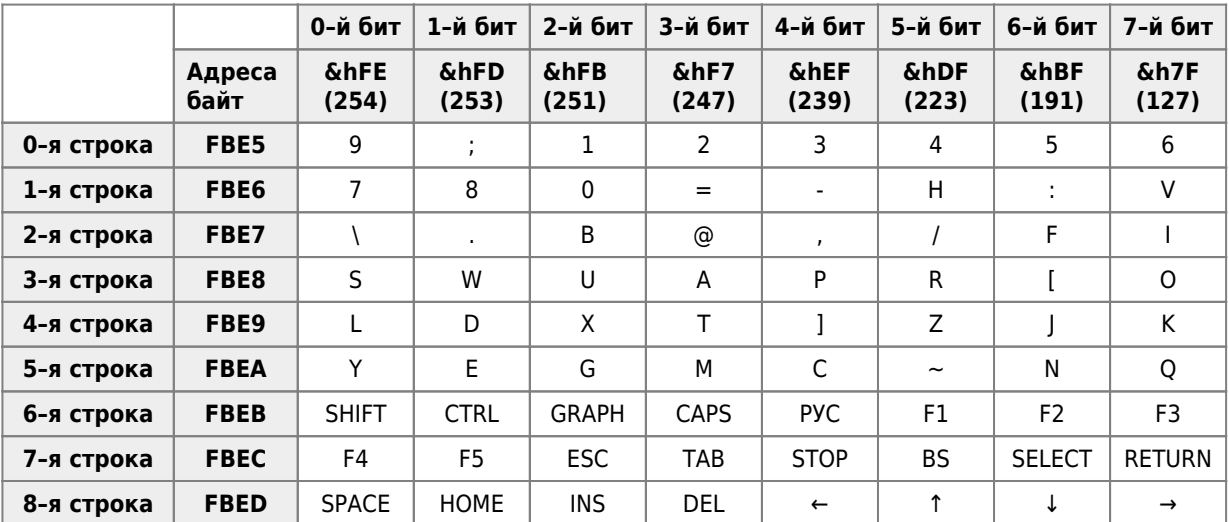

Матрицей клавиатуры для MSX-компьютеров назовём таблицу вида:

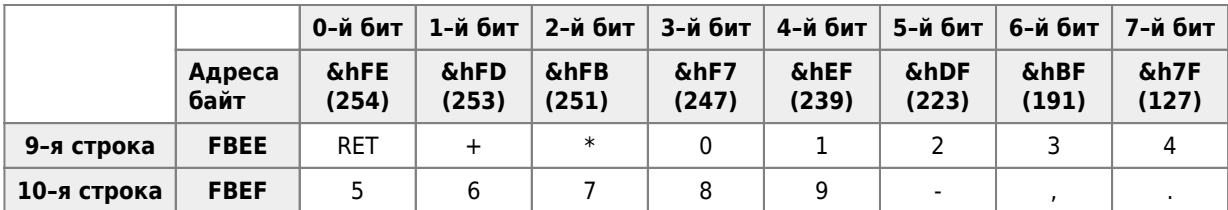

Последние две строки соответствуют цифровой (правой) зоне клавиатуры учительского компьютера серии [MSX 2](https://sysadminmosaic.ru/msx/msx_2).

**В** Более подробная информация по этой теме [здесь](https://sysadminmosaic.ru/msx/russification/russification#матрица_клавиатуры)

Ответим теперь на Ваш очевидный вопрос:

Как воспользоваться этой таблицей?

#### Пример 1.

Ниже приведены программа, останавливаемая нажатием клавиши GRAPH.

10 Z=PEEK(&HFBEB):IF Z<>251 THEN 10

и программа, останавливаемая нажатием клавиш SHIFT + CTRL.

10 Z=PEEK(&HFBEB):IF Z<>(254 AND 253) THEN 10

А теперь ответ на Ваш следующий вопрос:

А как получить матрицу клавиатуры ?

Для «чтения» нажатой клавиши достаточно «прочесть» слово NEWKEY (11 байт) по адресу &HFBE5 из таблицы системных переменных.

Пример 2. Программа «пробегает» все клавиши и возвращает позицию нажатой клавиши (X,Y) матрицы клавиатуры. 11 значений, записанных в слове NEWKEY, соответствуют 11 строкам матрицы клавиатуры. Если не нажата ни одна клавиша, содержанием каждого из 8 байт, соответствующих строке матрицы является 1. Это фиксируется двоичным числом &B11111111=255. Когда же клавиша нажата, считанное на этой строке значение отличается от 255: бит соответствующей колонки «сбрасывается» в 0.

[1091-01.bas](https://sysadminmosaic.ru/_media/msx/basic_dialogue_programming_language/examples/1091-01.bas) [1091-01.bas](https://sysadminmosaic.ru/wmsx/?DISK_FILES=/_media/msx/basic_dialogue_programming_language/examples/1091-01.bas&BASIC_RUN=1091-01.bas&FAST_BOOT)

```
10 FOR Y=0 TO 10:Z=PEEK(&HFBE5+Y)
30 IF Z=255 THEN 80 '←
40 PRINT"Y=";Y:Z$=RIGHT$("00000000"+BIN$(Z),8)
60 PRINT"X=";8-INSTR(Z$,"0"):PRINT
80 NEXT:GOTO 10 '──▶
```
### **X.9.2. Динамическая клавиатура [46]**

[\[46\]](https://sysadminmosaic.ru/msx/basic_dialogue_programming_language/bibliography#b46)

Промедление с лёгким делом превращает его в трудное, промедление же с трудным делом превращает его в невозможное.

—Д.Лоример

Исследуем один подход к разработке учебных программ, работающих под управлением интерпретатора MSX BASIC. Существенная особенность этого подхода состоит в том, что программа в процессе выполнения модифицируется (происходит изменение отдельных строк BASIC-программы или добавление новых строк). Считается, что допущение самомодификации программы во время выполнения является признаком плохого стиля программирования, поэтому начнём с примера, который показывает, что предлагаемый подход является не только оправданным, но и в ряде случаев единственно возможным.

Пусть необходимо табулировать функцию y=f(x), конкретно x<sup>2</sup>, то есть для каждого значения аргумента вычислить значение функции и результат записать в таблицу. Соответствующая программа выглядит следующим образом:

10 'Программа табулирования функции. 20 DIM X(200), Y(200) 30 INPUT XN, XK 'Задание границ изменения аргумента функции. 100 GOSUB 1000 'Обращение к подпрограмме табулирования. 999 FND 1000 FOR I=1 TO 200: Y(I)=X(I)\*X(I): NEXT I: RETURN

Части программы между строками 30 и 100, 100 и 999 содержат операторы, обеспечивающие масштабирование, заполнение таблицы, защиту от ошибочных действий пользователя и т.д. Простота программы обусловлена тем, что задача табулирования решается для фиксированной функции. Попытаемся теперь разработать программу, которая позволяет табулировать любую функцию одной переменной, аналитическое выражение которой вводится с клавиатуры!

Для реализации на ПЭВМ «YAMAHA» используем специальный механизм, введенный Дж.Баттерфилдом (J.Batterfield) и названный им принципом «динамической клавиатуры».

В командном (!) режиме информация, набираемая пользователем на клавиатуре, аппаратно записывается в буфер (называемый в дальнейшем буфером клавиатуры, БК). БК размещается в рабочей области с адреса &HFBF0 по адрес &HFC17 и занимает 40 байт. При нажатии клавиши Ввод = содержимое БК считывается интерпретатором и выполняется соответствующая команда.

Имитация действий пользователя на основе принципа «динамической клавиатуры» осуществляется следующим образом:

- 1. с помощью оператора INPUT вводится текст запроса (в данном случае аналитическое выражение табулируемой функции) в символьную строку F\$ (в приведённой ниже программе — строка 10);
- 2. символьная строка дополняется впереди номером, а в конце кодом команды RETURN (строки 15 и 1890): F\$="номер строки 1"+F\$+CHR\$(13):
- 3. строка побайтно переписывается в БК, начиная с адреса &НFВF0, при помощи оператора РОКЕ и функции РЕЕК (подпрограмма, начинающаяся со строки 1880);
- 4. строка S\$="goto"+"номер строки 2"+CHR\$(13), где номер строк и 2 номер строки программы, куда после модификации необходимо передать управление, побайтно переписывается в БК (строка 25);
- 5. выполнение программы прекращается командой END, в результате происходит переход из программного режима в командный. Интерпретатор считывает содержимое БК до первого появления CHR\$(13) и выполняет его как команду, то есть модифицирует строку с номером номер строки 1. Далее считывается остаток содержимого БК до второго появления CHR\$(13), и он также выполняется интерпретатором, как команда, после чего происходит переход в программный режим с передачей управления в строку с номером номер строки 2.

Таким образом, указанный алгоритм решает задачу автоматической модификации программы в соответствии с текстом запроса, вводимого пользователем с клавиатуры, и запуска её с указанного номера строки.

Пример. 1092-01.bas 1092-01.bas

1 GOTO 10 2 GOTO 30 10 LINEINPUT"Введите аналитическую запись функции: "; F\$ 11 INPUT "Укажите номер строки, содержащей оператор описания функции пользователя DEFFN (51< номер строки <59)"; SN: GOSUB 2410 13 GOSUB 1550 'Сохранение F\$

```
15 F$=STR$(SN)+F$:F$=MID$(F$,2,LEN(F$)-1)
20 GOSUB 1880
25 F$="goto2":GOSUB 1880:END
30 GOSUB 1730 'Восстановление F$
50 '** Программа табулирования функции Y(x) **
60 INPUT"Введите [А, В] и шаг табулирования Н"; А, В, Н
65 FOR X=A TO B STEP H: PRINT X; FNY(X): NEXT
90 END
1550 ****** Формирование F$ *****
1590 F$="deffny(x)="+F$:POKE &HF600,LEN(F$)
1620 FOR I=1 TO LEN(F$): POKE & HF601+I, ASC(MID$(F$, I, 1)): NEXT
1720 RETURN'->
1730'****** Восстановление F$ *****
1740 LF=PEEK(&HF600):F$=""
1750 FOR I=1 TO LF:C=PEEK(&HF601+I):F$=F$+CHR$(C):NEXT
1780 RETURN'->
1880 '***** Динамическая клавиатура *****
1890 F$=F$+CHR$(13)
1900 AD=PEEK(&HF3F9)*256+PEEK(&HF3F8)-65536!
1910 L1=&HFC17-AD+1
1920 IF LEN(F$) <= L1 THEN GOTO 1990
1930 L2=LEN(F$)-L1:N=0
1940 FOR I=AD TO &HFC17:N=N+1
1950 POKE I, ASC(MID$(F$, N, 1)) : NEXT
1960 FOR I=&HFBF0 TO &HFBF0+L2-1:N=N+1
1970 POKE I, ASC(MID$(F$, N, 1)): NEXT
1980 AD=&HFBF0+L2+65536!: POKE&HF3F9, FIX(AD/256): POKE&HF3F8, AD-FIX(AD/256)*256: GOTO 2050
1990 N=0
2000 FOR I=AD TO AD+LEN(F$)-1:N=N+1
2010 POKE I, ASC(MID$(F$, N, 1)): NEXT
2020 IF LEN(F$)<L1 THEN AD=AD+LEN(F$) ELSE AD=&HFBF0
2030 AD=AD+65536!
2040 POKE&HF3F9, FIX(AD/256): POKE&HF3F8, AD-FIX(AD/256)*256
2050 RETURN'->
2410 IF LEN(F$)>19 THEN CLS:LOCATE 1,10: PRINT"Эта программа имеет ограничение: ": GOTO 2420 ELSE GOTO
2460
2420 PRINT: PRINT "Длина формулы не должна превосходить 19 символов!"; LEN(F$)
2440 PRINT: LOCATE 1, 23: PRINT" Для продолжения нажмите любую клавишу"
2450 W$=INKEY$:IF W$="" THEN 2450 ELSE GOTO 10
2460 RETURN'->
```
### Х.10. Порты ввода-вывода

И я надеюсь, что наши потомки будут благодарны мне не только за то, что я здесь разъяснил, но и за то, что мною было добровольно опущено с целью предоставить им удовольствие самим найти это.

-Р.Декарт. Геометрия

Порт ввода-вывода - многоразрядный вход или выход компьютера, через который процессор обменивается данными с внешними устройствами (клавиатурой, принтером, дисководом, видеопамятью и видеопроцессором, игровыми манипуляторами). Часто говорят, что порты представляют собой «интерфейсные схемы компьютера».

Порт ввода-вывода напоминает морской порт, через который ввозят и вывозят товары. В нашем случае через порты вводятся и выводятся данные. Порты принимают данные от периферийных устройств и направляют их в эти устройства. Используя прямой доступ к портам ввода-вывода, Вы более полно используете возможности компьютера.

Процессор «работает» с портами по адресам, которые не следует путать с адресами ROM или RAM:

- 1. порты с адресами &H00÷&H7F. Вы не можете изменить их содержимое (сравните с ROM!);
- 2. порты с адресами &H80÷&HFF. Их содержимое изменять можно (сравните с RAM!).

Некоторые порты, их функции и адреса перечислены ниже:

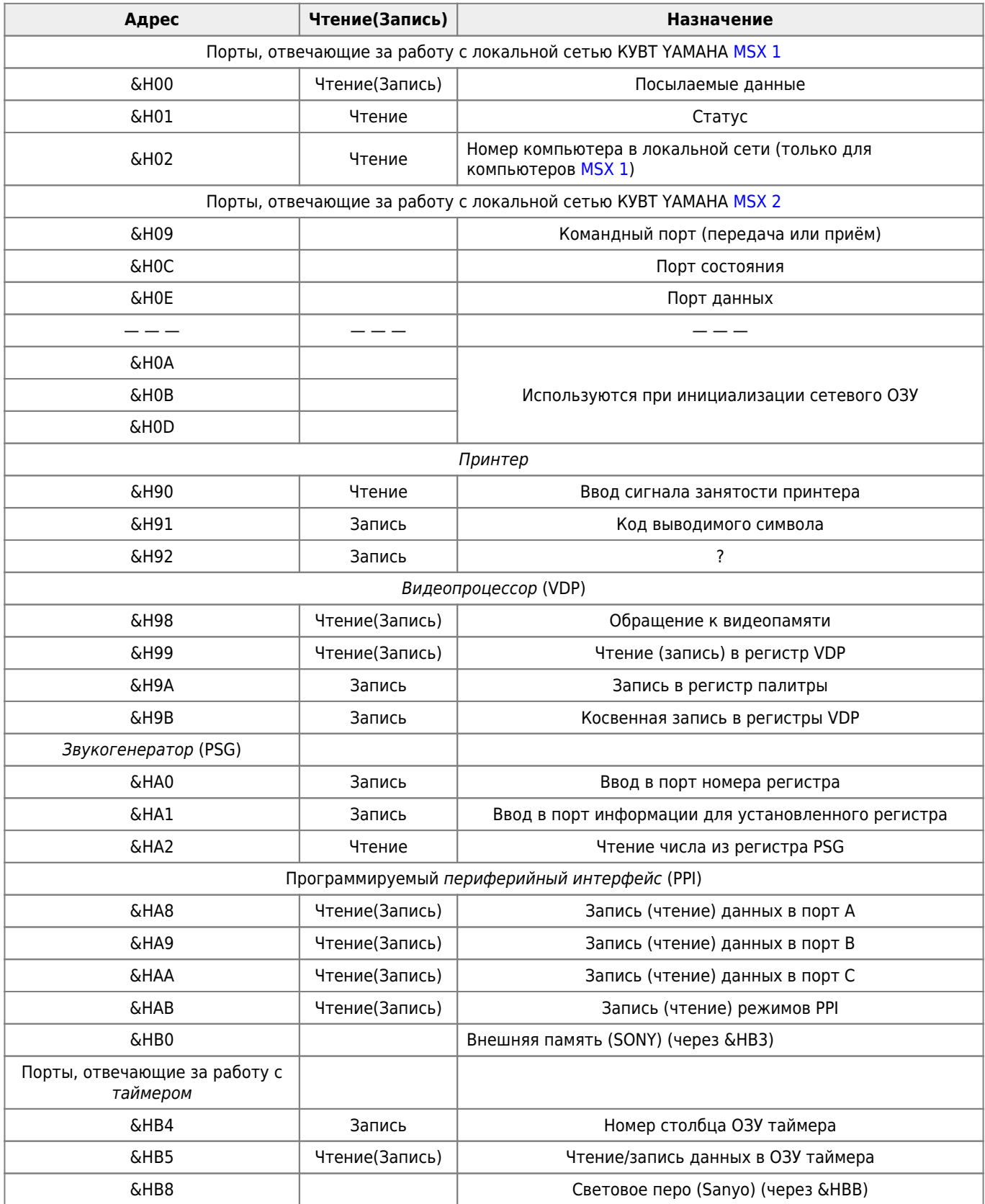

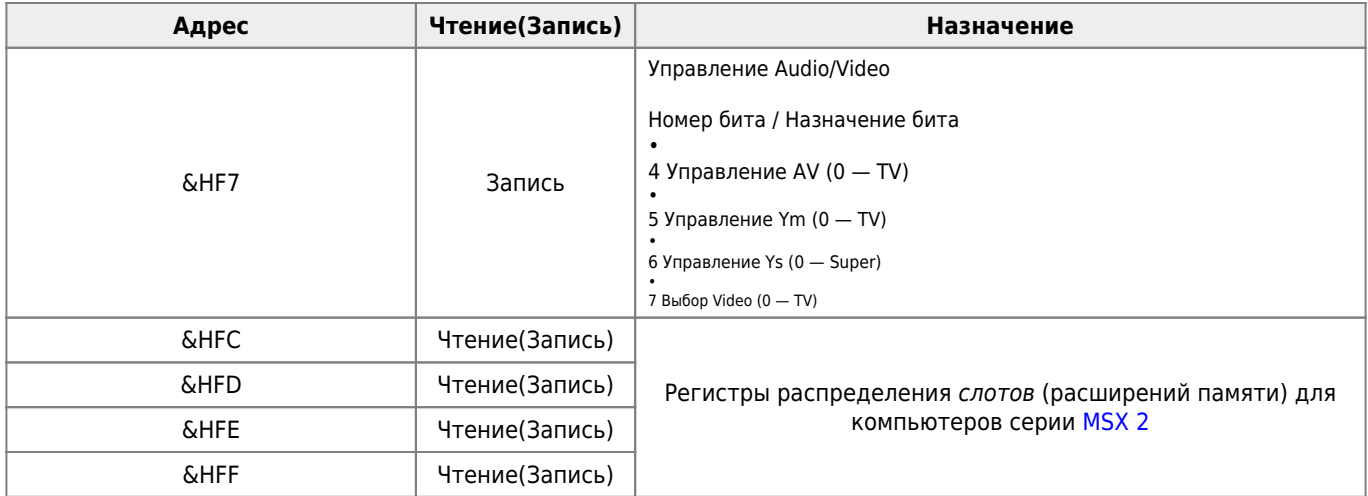

Для работы с портами ввода–вывода используются: функция [INP](#page--1-0) и операторы [OUT](#page--1-0) и [WAIT](#page--1-0).

Формат оператора OUT:

OUT адрес, данное

где:

- OUT («OUTput» «вывод») служебное слово;
- адрес арифметическое выражение, целая часть значения которого принадлежит отрезку [128,255] (128=&H80, 255=&HFF);
- данное арифметическое выражение, целая часть значения которого принадлежит отрезку [0,255].

Оператор OUT «посылает» заданное операндом данное значение в порт, номер которого задан значением параметра адрес.

Внимание!

На компьютерах серии [MSX 2](https://sysadminmosaic.ru/msx/msx_2) прежде, чем использовать оператор OUT, необходимо в непосредственном режиме выполнить команду [CALL NETEND](https://sysadminmosaic.ru/msx/network_basic#call_netend) (т.е. отключить Ваш компьютер от локальной сети).

Опишем синтаксис функции INP:

 $INP$  (адрес)

где:

- INP («INPut» «ввод») служебное слово;
- адрес арифметическое выражение, целая часть значения которого принадлежит отрезку [0,255].

Функция INP возвращает целочисленное значение, «прочитанное» из порта, имеющего указанный адрес.

Видна ли вам аналогия между операторами POKE и OUT , PEEK и INP ?!

При помощи функции INP Вы можете использовать в своих расчётах номер Вашего компьютера. Чтобы поместить в переменную А номер компьютера, на котором Вы работаете в локальной сети [MSX 1](https://sysadminmosaic.ru/msx/msx_1), примените оператор:

A=INP(&H02) AND 15 .

Объясним роль логической операции AND. Значением, возвращаемым функцией INP(&H02), является двоичное число, записанное в одном байте. «Содержимое» четырёх старших битов байта нас не интересует. Заметим, что число 15 = &b00001111. Как Вы уже, наверное, догадались, логическая операция AND позволяет выделить нужные нам четыре младших бита.

• Подробнее о портах ввода/вывода написано здесь.

### Х.10.1. Программируемый периферийный интерфейс (PPI)

Теперь мы перейдём к рассказу о работе с портами Программируемого Периферийного Интерфейса (PPI - «Parallel Programming Interface»). Подробное описание здесь.

Напомним Вам, что интерфейс (англ. «interface» - «сопряжение» - способ и средства установления и поддержания информационного обмена между исполнительными устройствами автоматической или человеко-машинной системы.

В параллельном интерфейсе порция двоичной информации, состоящая из n битов, передаётся одновременно по n каналам

Порт А используется для выбора слотов, осуществляющих управление расширенной памятью компьютера.

За подробностями мы отсылаем Вас к Приложению 1 (раздел 1.8.2)

Порты В и С применяются для «работы» с матрицей клавиатуры, причём номер строки матрицы клавиатуры «посылается» в порт С, а номер столбца «читается» в порту В.

Пример 1. Обнаружение нажатия клавиши GRAPH. 1011-01.bas 1011-01.bas

Отметим, что клавиша GRAPH находится в строке 6 и столбце 2 матрицы клавиатуры (и строки и столбцы матрицы нумеруются, начиная с 0). Тогда:

1. номер строки матрицы клавиатуры «посылаем» в порт С:

OUT &HAA, 6

2. «извлекаем» номер столбца из порта В:

 $X=$ TNP ( $\&$ HA9)

До нажатия клавиш значением X является число 255 = &b11111111.В момент нажатия какой-либо клавиши соответствующий бит порта В (в нашем случае второй) на мгновение обнуляется.

Таким образом, нажатие клавиши GRAPH легко обнаружить, если выделить значение интересующего нас бита командой:

IF (X AND &b00000100)=0 THEN PRINT"GRAPH"

Программа, позволяющая обнаружить нажатие клавиши GRAPH, выглядит так:

10 OUT & HAA, 6: X=INP (& HA9) 20 IF (X AND 4)=0 THEN PRINT "GRAPH":END 30 GOTO 10

Надеемся, что Вы обратили внимание на недостаток этой программы: после её запуска неожиданно включается индикатор CAPS (но это не означает, что вам удалось смоделировать нажатие клавиши CAPS!!).

Разберёмся, почему так происходит.

Взгляните на приведённую ниже таблицу, в которой описаны назначения битов порта С:

Биты 0÷3 Строка матрицы клавиатуры

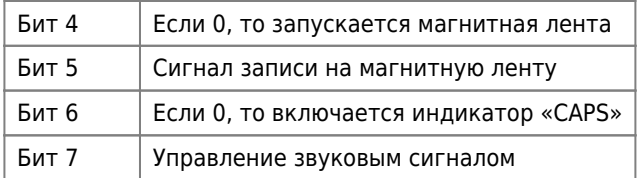

Все ясно! Индикатор «CAPS» включается потому, что в порт C записывается значение

```
6 = &b00000110, а значит, шестой бит порта C "опрокинулся" в нуль.
 ▲ ─────┬────
──────<del>─────────────</del>─
```
Фактически только четыре младших бита порта C определяют номер строки матрицы клавиатуры. Для «маскирования» (игнорирования) значений четырёх старших битов достаточно вместо команды OUT &HAA,6 выполнить команду:

OUT &HAA,6 OR (INP(&HAA) AND &HF0) │ │ │ │ │ │ │ │ │ │ │ │ │ │ │ │ │ │ │ ▼ ▼ ▼ ▼ &B00000110 OR (&B∗1∗∗∗∗∗∗ AND &B11110000) = &B∗1∗∗ 0110

(символом «∗» отмечены биты, состояние которых в данном случае роли не играет).

Пример 2. Включение индикатора «CAPS» (если он выключен!) можно осуществить следующей командой: [1011-02.bas](https://sysadminmosaic.ru/_media/msx/basic_dialogue_programming_language/examples/1011-02.bas)

[1011-02.bas](https://sysadminmosaic.ru/wmsx/?DISK_FILES=/_media/msx/basic_dialogue_programming_language/examples/1011-02.bas&BASIC_RUN=1011-02.bas&FAST_BOOT)

```
OUT &HAA, INP(&HAA) XOR &B01000000
                    │ │ ┌─ !!!
 ▼ ▼ ▼
   &B∗1∗∗∗∗∗∗ XOR &B01000000 = &B∗0∗∗∗∗∗∗
```
Пример 3. [1011-03.bas](https://sysadminmosaic.ru/_media/msx/basic_dialogue_programming_language/examples/1011-03.bas) [1011-03.bas](https://sysadminmosaic.ru/wmsx/?DISK_FILES=/_media/msx/basic_dialogue_programming_language/examples/1011-03.bas&BASIC_RUN=1011-03.bas&FAST_BOOT)

10 OUT &HAA,6 OR (INP(&HAA) AND &HF0):B=INP(&HA9) 20 IF (B AND 1)=0 THEN PRINT "Нажата клавиша SHIFT" 30 IF (B AND 2)=0 THEN PRINT "Нажата клавиша CTRL" 40 IF (B AND 4)=0 THEN PRINT "Нажата клавиша GRAPH":GOTO 10 ELSE 10

В ходе работы программы индикатор «CAPS» сохранит состояние, в котором он находился до пуска программы!

Пример 4. Получим матрицу клавиатуры при помощи оператора OUT! [1011-04.bas](https://sysadminmosaic.ru/_media/msx/basic_dialogue_programming_language/examples/1011-04.bas) [1011-04.bas](https://sysadminmosaic.ru/wmsx/?DISK_FILES=/_media/msx/basic_dialogue_programming_language/examples/1011-04.bas&BASIC_RUN=1011-04.bas&FAST_BOOT)

10 INPUT "Номер строки";N 20 INPUT "Номер столбца";T 30 OUT &HAA,INP(&HAA) AND &HF0 OR N 40 B=((INP(&HA9) AND 2^T)=0) 50 IF B THEN PRINT "Клавиша нажата":END 60 GOTO 30

Пример 5. Включение и выключение кассетной ленты. Операторы MOTOR ON и MOTOR OFF (подробнее о них [здесь](https://sysadminmosaic.ru/msx/basic_dialogue_programming_language/09#motor)) могут быть имитированы с помощью команды:

[1011-05.bas](https://sysadminmosaic.ru/_media/msx/basic_dialogue_programming_language/examples/1011-05.bas) [1011-05.bas](https://sysadminmosaic.ru/wmsx/?DISK_FILES=/_media/msx/basic_dialogue_programming_language/examples/1011-05.bas&BASIC_RUN=1011-05.bas&FAST_BOOT)

OUT &HAA, INP(&HAA) XOR &B00010000

### Х.10.2. Программируемый звуковой генератор (PSG)

Вначале приведём два примера записи информации в PSG при помощи портов ввода-вывода.

Пример 1.

1012-011.bas 1012-011.bas

10 SOUND 7,8 'Шум из канала A 20 SOUND 8,15 'Громкость 30 SOUND 6,26 'Частота звука 40 END

10 OUT &HA0, 7: OUT &HA1, 8: A=INP (&HA2) 20 OUT &HA0, 8: OUT &HA1, 15: B=INP (&HA2) 30 OUT &HA0, 6: OUT &HA1, 26: C=INP (&HA2) 40 PRINT A;B;C

run 8 15 26  $0<sup>k</sup>$ 

Пример 2. Представьте, что Вы находитесь на берегу Чёрного моря в районе Ялты. Закройте глаза и ... 1012-02.bas 1012-02.bas

10 FOR I=0 TO 13:READ V 20 OUT & HAO, I: OUT & HA1, V 'Имитация действия оператора SOUND I, V 30 NEXT: END 100 DATA 0,0,0,0,0,0,30,&HB7,16,0,0,0,90,14

А теперь мы расскажем Вам, как можно «музицировать» при помощи непосредственной записи в регистры звукового генератора. Взгляните на следующую небольшую табличку:

1012-012.bas

1012-012.bas

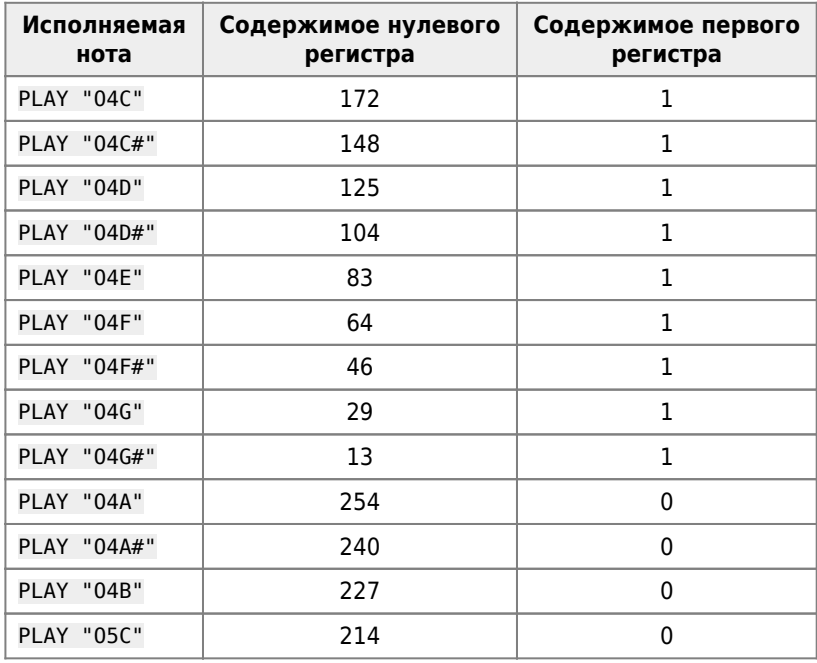

Вы можете проверить эту таблицу при помощи следующей программы:

10 PLAY "04C" 20 OUT &hA0, 0: PRINT INP (&hA2) 'Читаем данные 30 OUT &hA0,1: PRINT INP(&hA2) 'из регистров PSG

А теперь слушайте ...

Пример 3. Гамма «до-мажор».

1012-03.bas 1012-03.bas

10 DATA 1, 172, 1, 125, 1, 83, 1, 64, 1, 29, 0, 254, 0, 227, 0, 214 20 OUT &HA0, 8: OUT &HA1, 15 'Установим громкость канала А 30 FOR T=1 TO 8:READ I1, I2 40 OUT &HA0, 1: OUT &HA1, I1: OUT &HA0, 0: OUT &HA1, I2 45 FOR K=1 TO 100:NEXT 'Если вам захочется "озвучить", например, "выстрел", достаточно убрать из программы эту строку 50 NEXT 60 OUT &HA0, 8: OUT &HA1, 0 'Сбросим громкость канала A

Пример 4. «В траве сидел кузнечик!» 1012-04.bas 1012-04.bas

В авторском варианте отсутствует.

10 'DEFINTA-Z:BEEP 20 OUT &HA0,8:OUT&HA1,15:OUT &HA0,1:OUT &HA1,0:OUT &HA0,0:OUT &HA1,254 30 RESTORE 240:S=S+1:IF S=1 THEN K=14 ELSE K=12 40 FOR I=1 TO K:READ S1, S0, T1 50 OUT &HA0, 8: OUT &HA1, 15 60 OUT &HA0, 1: OUT &HA1, S1: OUT &HA0, 0: OUT &HA1, S0 70 TIME=0 80 T=TIME: IF T<T1 THEN 80 'OUT &HA0,8:0UT &HA1,0:FOR J=1 TO 10:NEXT 90 SOUND 8,0 **100 NEXT** 110 IF S=1 THEN 30 120 RESTORE 260:S=0 130 S=S+1:IF S=1 THEN K=20 ELSE K=14 140 FOR I=1 TO K:READ S1, S0, T1 150 OUT & HAO, 8: OUT & HA1, 15 160 OUT &HA0, 1: OUT &HA1, S1: OUT &HA0, 0: OUT &HA1, S0 170 TIME=0 180 T=TIME: IFT<T1 THEN 180 190 OUT &HA0,0:0UT &HA1,0:0UT &HA0,1:0UT &HA0,0:FOR J=1 TO 10:NEXT:NEXT 200 IF S=1 THEN RESTORE 270:GOTO 130 210 OUT &HA0, 8: OUT &HA1, 15 220 OUT &HA0, 1: OUT &HA1, 0: OUT &HA0, 0: OUT &HA1, 254 230 RUN 240 DATA 0, 254, 15, 1, 83, 15, 0, 254, 15, 1, 83, 15, 0, 254, 15, 1, 13, 15, 1, 13, 30 250 DATA 1, 13, 15, 1, 83, 15, 1, 13, 15, 1, 83, 15, 1, 13, 15, 0, 254, 15, 0, 254, 30 260 DATA 0, 254, 15, 0, 0, 15, 0, 254, 30 270 DATA 0,227,15,0,227,7.5,0,227,7.5,0,227,15,0,227,15 280 DATA 0,215,15,0,215,7.5,0,215,7.5,0,215,15,0,215,15 290 DATA 0, 215, 15, 0, 227, 15, 0, 254, 15, 1, 13, 15, 0, 254, 15, 0, 254, 30 300 DATA 0,254,15

### Х.10.3. Другие порты. Оператор WAIT

Приведём примеры использования «содержимого» других портов.

Пример 1. Использование портов с адресами &Н90 и &Н91 для вывода символа на принтер.

Вначале о «роли» первого бита порта с номером & Н90:

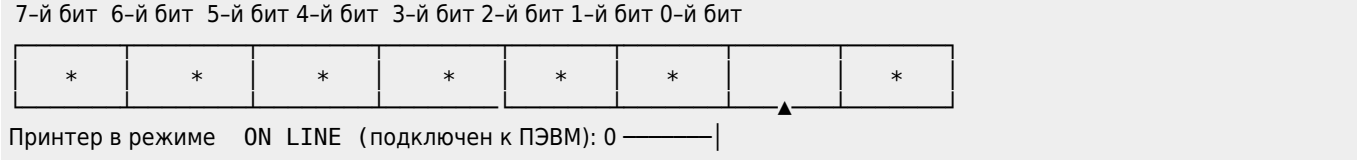

А теперь: включите принтер и вставьте бумагу... 1013-01.bas 1013-01.bas

```
5 CLEAR 300
10 INPUT"Слово"; А$
15 WAIT & H90, 2, 255 'Вы включите, наконец, принтер или нет?
20 A$=A$+CHR$(13)+CHR$(10) 'CHR$(13) - код возврата каретки;
21CHR$ (10) - код перевода строки
30 FOR I=1 TO LEN(A$)
35
      ОUT & H90, 0: ОUT & H90, 137 'Инициализация принтера
40
      B = ASC(MID$(A$(, I, 1))50
      OUT &H91,B
60 NFXT T
```
Пример 2. Считывание кода выведенного на экран символа: 1013-02.bas 1013-02.bas

10 K\$=INKEY\$:IF K\$="" THEN 10 ELSE PRINT K\$; 20 PRINT INP(&H98):GOTO 10

Оператор WAIT используется сравнительно редко. Его синтаксис:

WAIT  $P,M[$ , $C]$ 

где:

- WAIT («ожидать») служебное слово;
- Р арифметическое выражение, целая часть значения которого задаёт адрес порта;
- М и С арифметические выражения, целые части значений которых принадлежат отрезку [0,255].

Оператор WAIT «заставляет» компьютер «ожидать», пока результатом «опроса» порта с указанным адресом не окажется число 0 (данный порт «работает» в режиме чтения). Другими словами, этот оператор является «бесконечным циклом», который «ждёт», пока от порта ввода-вывода не придёт определённый сигнал.

Вы можете прервать затянувшееся «ожидание», нажав клавиши CTRL + STOP (при этом Вы вернётесь в командный режим).

Содержимое порта с указанным адресом заносится в некоторый регистр процессора Z-80, который мы назовём X. Далее содержимое регистра Х комбинируется со значениями параметров М и С по формуле:

 $X = (X \ XOR C)$  AND M

Если после этого содержимое регистра X окажется равным 0, то происходит «выход из оператора WAIT». В противном случае порт вновь «опрашивается», и процесс повторяется.

Приведём таблицу-«подсказку»:

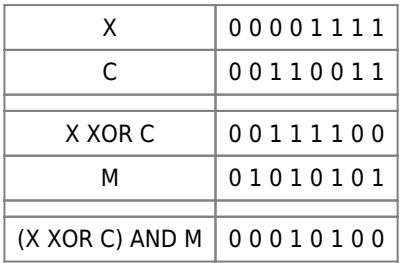

Вопрос к читателю: Какой вид будет иметь таблица-«подсказка» при отсутствии параметра С?

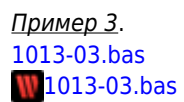

10 WAIT &HAA,64,255

```
(&B∗1∗∗∗∗∗∗ XOR &B11111111) AND &B01000000 = &B00000000 = 0 !
```
Эта программа закончит свою работу, если загорится индикатор «CAPS».

#### Пример 4.

- WAIT &H90,2,255 'Ожидается включение принтера
- WAIT &H90,2,0 'Ожидается отключение принтера

## **X.11. Дополнение**

Работа с портом ввода–вывода с адресом &h0C

Предварительно кратко опишем структуру данного порта.

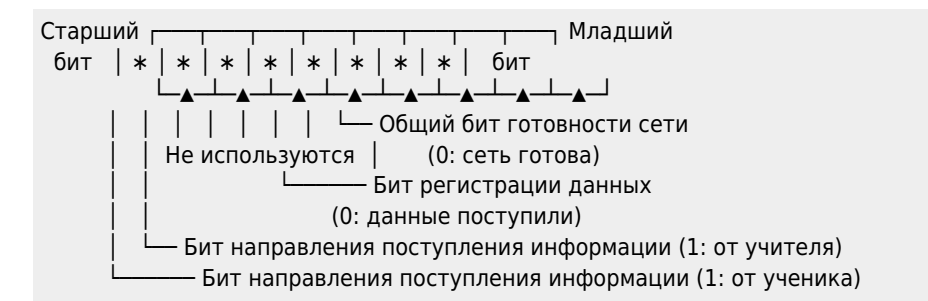

А теперь два примера его использования. Внимание ! Слабонервных просим не смотреть: примеры написаны на [Макроассемблере M80!](https://sysadminmosaic.ru/msx/macro-80_assembler/macro-80_assembler)

#### Пример 1. Посылка байта по сети

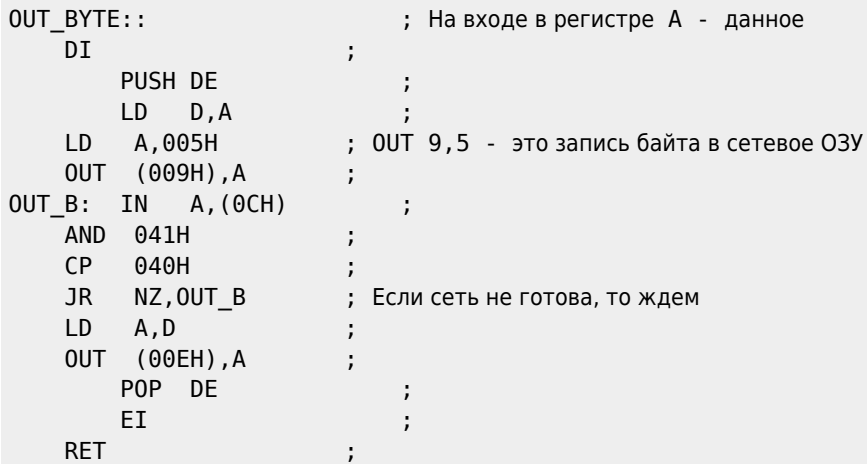

Пример 2. Приём байта из сети

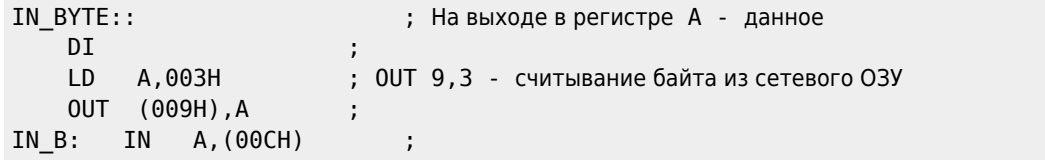

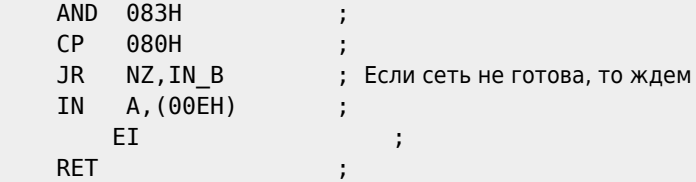

Карта адресов портов ввода–вывода для компьютеров MSX-1 [\[30\]](https://sysadminmosaic.ru/msx/basic_dialogue_programming_language/bibliography#b30)

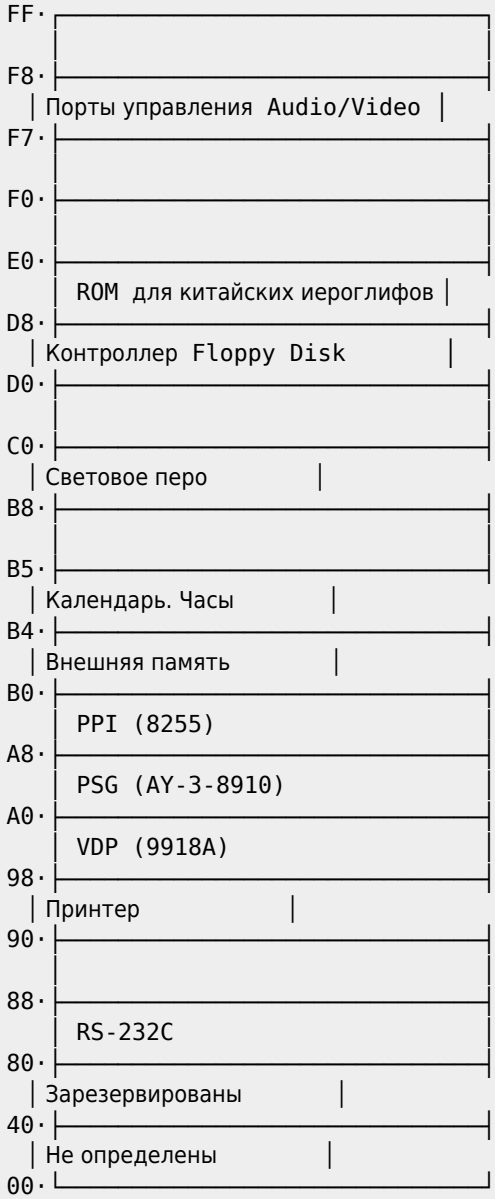

# **Диск с примерами**

[Загрузить образ диска](https://sysadminmosaic.ru/_media/msx/basic_dialogue_programming_language/examples/examples10.dsk)

[Открыть диск в WebMSX](https://sysadminmosaic.ru/wmsx/?DISKA_URL=/_media/msx/basic_dialogue_programming_language/examples/examples10.dsk&BASIC_ENTER=width80:files&FAST_BOOT)

Пока не найдено, подробнее [здесь](https://sysadminmosaic.ru/msx/basic_dialogue_programming_language/start#список_отсутствующего_материала)

**[https://sysadminmosaic.ru/msx/basic\\_dialogue\\_programming\\_language/010](https://sysadminmosaic.ru/msx/basic_dialogue_programming_language/010)**

**2023-02-19 16:22**

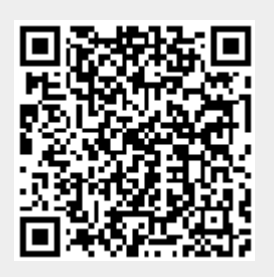